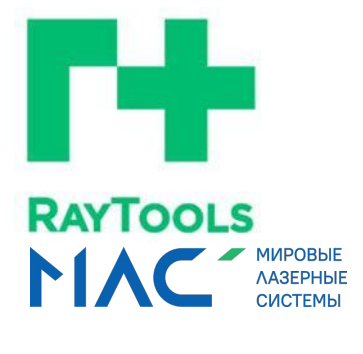

# **СЕРИЯ ВD04KMSGroup.ru**

Лазерная режущая головка с функцией автофокусировки 4 кВт - Руководство по эксплуатации

# OOKA C QYMKLUPE<sup>X</sup> ABTOUP.<br>
Trally M<br>
MISGITOUP . ITU<br>
MISGITOUP . ITU<br>
MISGITOUP . ITU<br>
MISGITOUP . ITU mlsgroup.ru

mlsgroup.ru

mlsgroup.ru

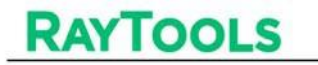

Благодарим Вас за выбор продукции RayTools!

Настоящее руководство содержит подробные инструкции по эксплуатации лазерной режущей головки BD04K, в том числе по установке, настройке, техническому обслуживанию. Для получения подробной информации обратитесь в компанию Raytools.

Перед началом эксплуатации лазерной головки внимательно ознакомьтесь с информацией, содержащейся в данном руководстве.

Конструкция изделия может быть изменена без предварительного уведомления. Мы приносим извинения за неудобства, вызванные несоответствием характеристик, указанных в руководстве, фактическим характеристикам приобретенного продукта.

# ООО "МЛС" - авторизованный дистрибьютор Raytools в РФ mlsgroup.ru mlsgroup.ru

# mlsgroup.ru

mlsgroup.ru

# mlsgroup.ru

RayTools AG Эл. почта: order[@raytools.](mailto:sales@raytools.com)shop Веб-сайт: [www.raytools.](http://www.raytools.ch/)shop

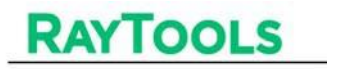

### Содержание

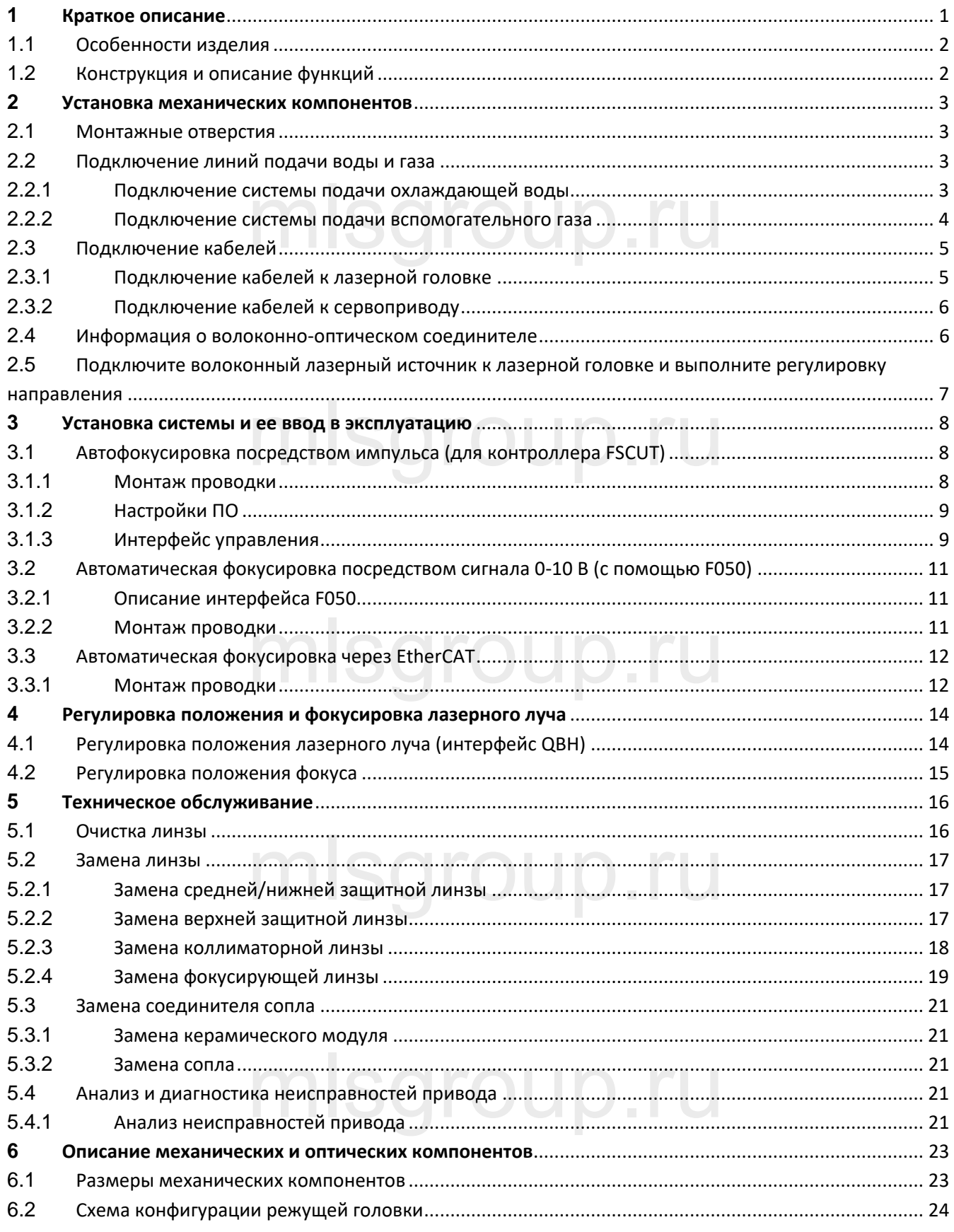

Лазерная режущая головка с функцией автофокусировки 4 кВт - Руководство по эксплуатации

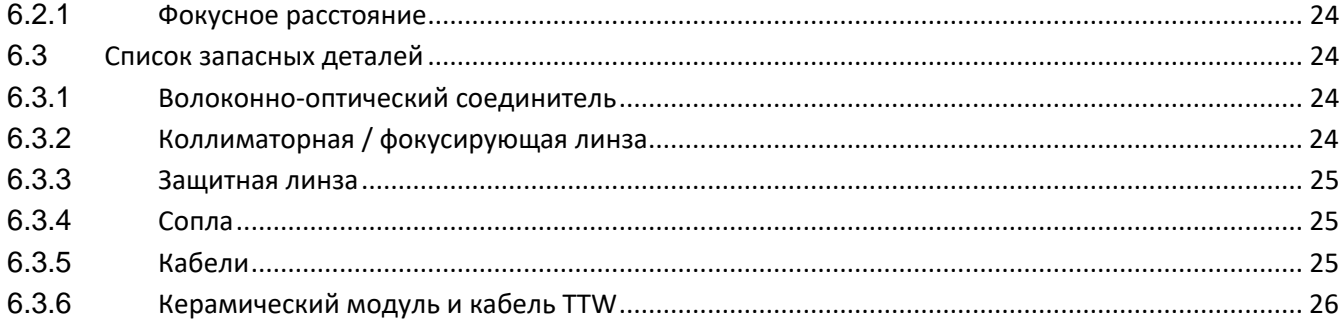

# mlsgroup.ru

# mlsgroup.ru

# mlsgroup.ru

# mlsgroup.ru

### <span id="page-4-0"></span>**1 Краткое описание**

**RAYTOOLS** 

В данном руководстве по эксплуатации приведено общее описание головок серии BD04K, включая инструкции по установке и техническому обслуживанию, описание заводских настроек и прочих аспектов. В силу широкого разнообразия конфигураций оптических и механических компонентов в настоящем руководстве описывается только стандартная конфигурация.

Лазерная головка серии BD04K – это лазерная режущая головка с автоматической фокусировкой, выпущенная швейцарской компанией RAYTOOLS AG в 2021 году. Головка оснащена встроенными сервоприводами, посредством которых осуществляется перемещение фокусирующей линзы в диапазоне около 30 мм с помощью линейного механизма. Пользователь может выполнить фокусировку с помощью программы настройки для быстрого выполнения отверстий в толстых листах и автоматической резки листов из различных материалов разной толщины. Головка может быть оснащена комплектом составных линз D30 для интеграции луча. Оптимизированная оптическая конструкция и водяное охлаждение обеспечивают стабильную работу лазерной головки при высокой мощности в течение длительного времени. трограммы настромит для остатрого семоятелии<br>1 резки листов из различных материалов разной тол<br>ни водяное охлаждение обеспенивают стабили

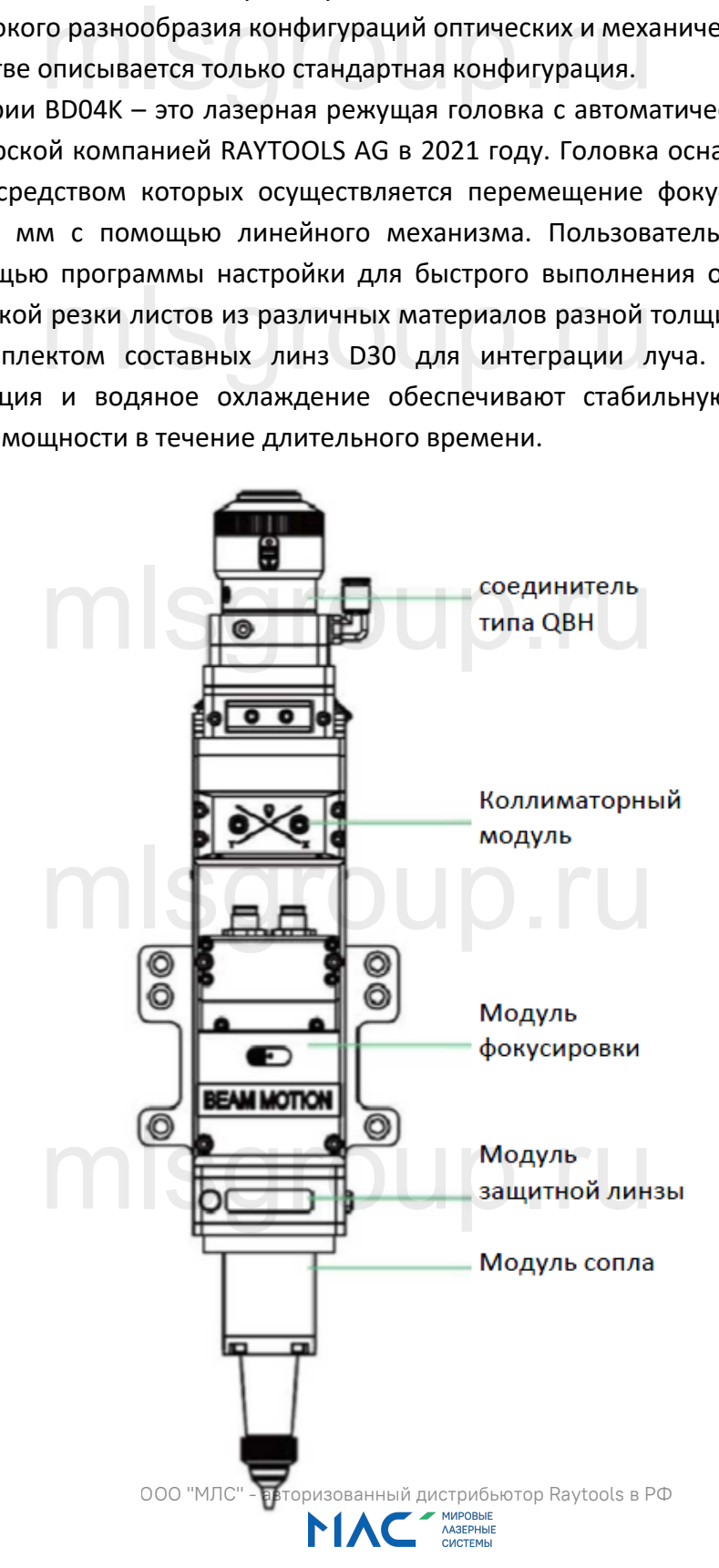

#### <span id="page-5-0"></span>**1.1 Особенности изделия**

- Оптимизированная конфигурация оптического тракта для плавной и эффективной подачи газа;
- Диапазон автоматической фокусировки от +12 до -12 мм, точность регулировки 0,05 мм;
- Оснащается составной линзой D30, максимальная входная мощность лазера 4 кВт.
- Максимальное ускорение привода фокусирующей линзы 10 м/с2, максимальная скорость перемещения 6 м/мин.
- Выдвижной держатель линзы обеспечивает ее удобную и быструю замену.
- Для коллимации и фокусировки используются линзы с большой незатененной апертурой, обеспечивающие наилучший баланс оптических характеристик и качества резания.
- Совместима с широким рядом оптических соединителей (QBH, G5 и другие) для работы с лазерами различных типов. **mlsgroup.ru**

#### <span id="page-5-1"></span>**1.2 Конструкция и описание функций**

Лазерная головка состоит из пяти основных блоков, таких как коллиматорный модуль, модуль с водяным охлаждением, модуль коллимационного центрирования, модуль фокусировки, модуль защитной линзы, модуль сопла (см. Рисунок 1). орение привода фокусирующей линзы 10 м/с2, мак<br>
инизы обеспечивает ее удобную и быструю зам<br>
фокусировки используются линзы с большой незате<br>
ший баланс оптических характеристик и качества ре<br>
иким рядом оптических характ

• Модуль подачи воды для охлаждения коллиматорного модуля: Предназначен для охлаждения центрального коллиматорного модуля; , сопла (см. Рисунок 1).<br>1ы для охлаждения коллиматорного модуля: Предн.<br>го коллиматорного модуля:

• Коллиматорный центрирующий модуль: Преобразует расходящийся пучок света, исходящий из оптического волокна, в параллельный лазерный луч, который выходит через центр сопла;

- Модуль привода фокусирующей линзы: Преобразует коллимированный луч в сфокусированный луч высокой плотности и обеспечивает автоматическую подстройку точки фокусировки с помощью привода.
- сфокусированный луч высокой плотности и обеспечивает автоматическую подстроику<br>фокусировки с помощью привода.<br>• Модуль защитной линзы: Защитная линза предохраняет фокусирующую линзу от повреждения летящим шламом и продлевает ее срок службы.

• Модуль сопла направляет сфокусированный луч на обрабатываемую заготовку и с высокой скоростью распыляет газ для высококачественной резки.

## <span id="page-6-0"></span>**2 Установка механических компонентов**

#### <span id="page-6-1"></span>**2.1 Монтажные отверстия**

**RAYTOOLS** 

Расположение и размер монтажных отверстий лазерной головки BD04K для установки на станок показаны на Рис. 2.1. Для обеспечения качественной резки рекомендуется устанавливать лазерную головку вертикально и надежно зафиксировать.

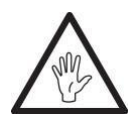

**Примечание: Пластина двигателя перемещения оси z (для крепления лазерной головки) и станок должны быть заземлены должным образом.**

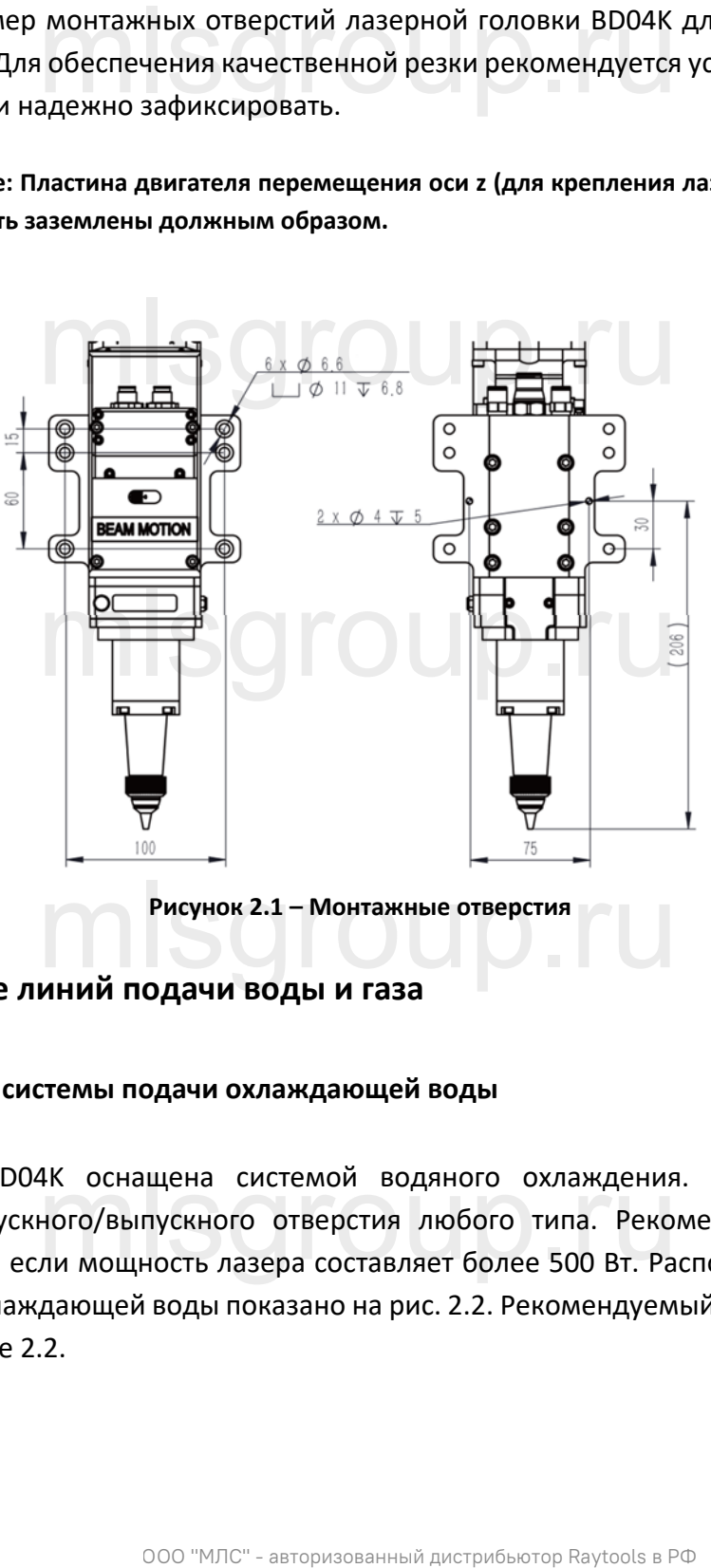

Рисунок 2.1 – Монтажные отверстия<br>ИНИЙ ПОЛАЧИ ВОЛЫ И ГАЗА

#### <span id="page-6-2"></span>**2.2 Подключение линий подачи воды и газа**

#### <span id="page-6-3"></span>**2.2.1 Подключение системы подачи охлаждающей воды**

Лазерная головка BD04K оснащена системой водяного охлаждения. Возможность выбора соединителя для впускного/выпускного отверстия любого типа. Рекомендуется использовать Лазерная головка BD04K оснащена системой водяного охлаждения. Возможность выбора<br>соединителя для впускного/выпускного отверстия любого типа. Рекомендуется использовать<br>водяное охлаждение, если мощность лазе для трубопровода охлаждающей воды показано на рис. 2.2. Рекомендуемый расход охлаждающей воды указан в Таблице 2.2.

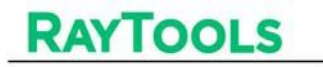

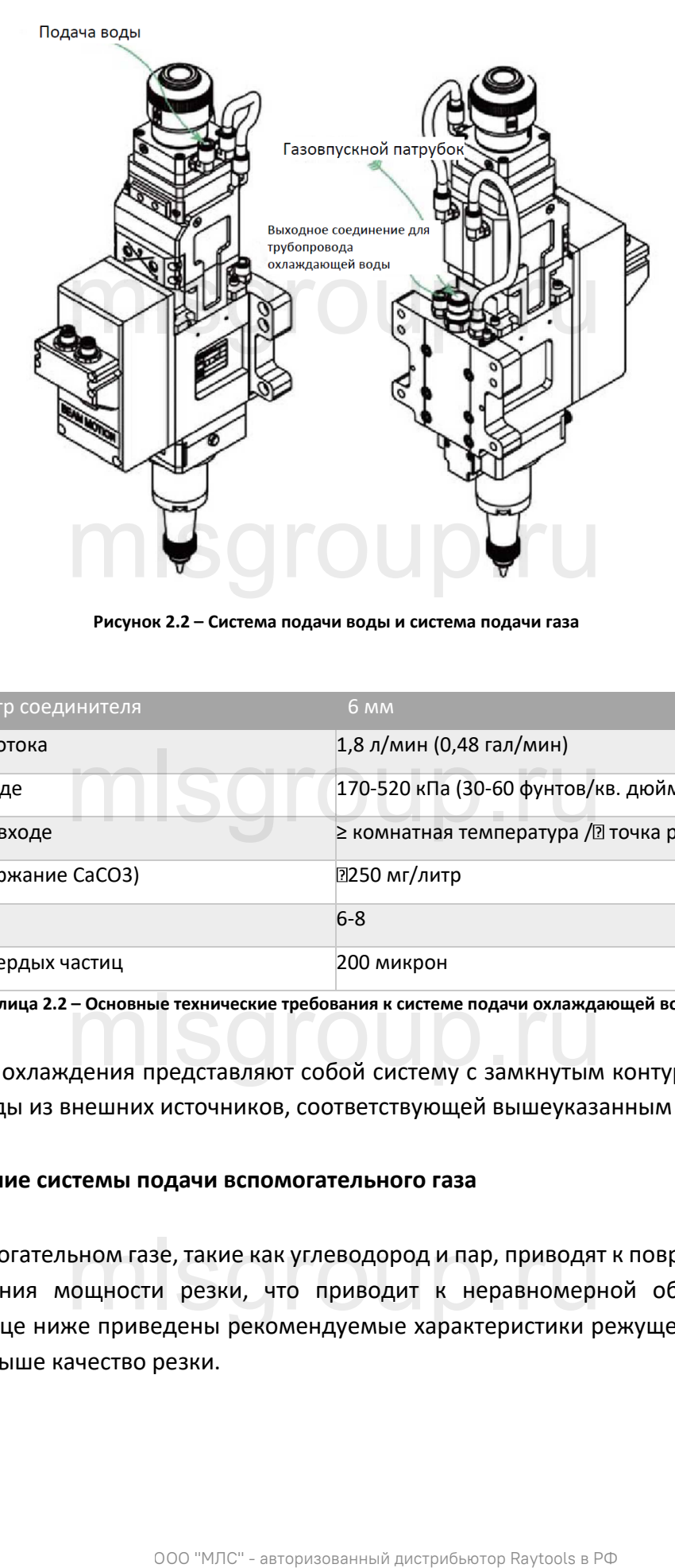

**Рисунок 2.2 – Система подачи воды и система подачи газа**

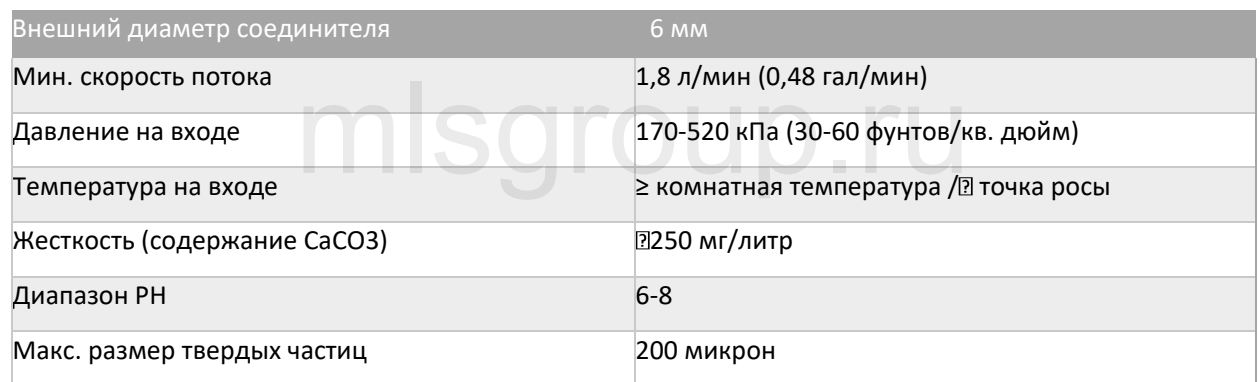

**Таблица 2.2 – Основные технические требования к системе подачи охлаждающей воды**

Таблица 2.2 – Основные технические требования к системе подачи охлаждающей воды<br>Система водяного охлаждения представляют собой систему с замкнутым контуром. Возможность использования воды из внешних источников, соответствующей вышеуказанным требованиям.

#### <span id="page-7-0"></span>**2.2.2 Подключение системы подачи вспомогательного газа**

Примеси во вспомогательном газе, такие как углеводород и пар, приводят к повреждению линзы и вызывают колебания мощности резки, что приводит к неравномерной обработке участков заготовки. В таблице ниже приведены рекомендуемые характеристики режущего газа. Чем выше чистота газа, тем выше качество резки. ьном газе, такие как углеводород и пар, приводят<br>ющности резки, что приводит к неравномерн<br>ке приведены рекомендуемые характеристики р

#### Лазерная режущая головка с функцией автофокусировки 4 кВт - Руководство по эксплуатации

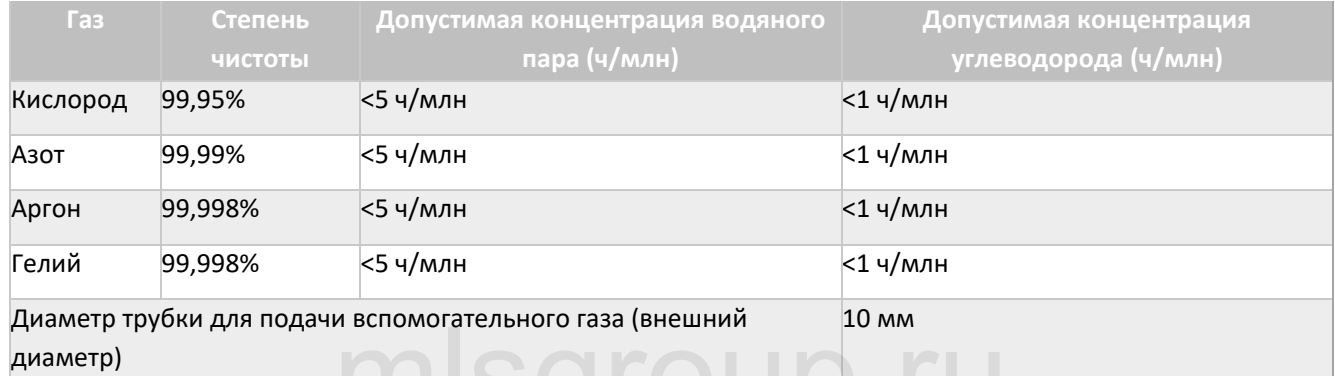

Примеси отфильтровываются в трубке подачи газа, но кислород и водяной пар могут проникать в систему через неметаллические материалы и приводить к образованию пыли и углеводородов. Рекомендуется использовать фитинги из нержавеющей стали. Необходимо использовать фильтры для удаления частиц размером более 0,01 микрон.  $\mu$  малюмонального газа (анешник и со мик<br>потся в трубке подачи газа, но кислород и водяной<br>ические материалы и приводить к образованию п<br>иером боле 0,01 микрон.<br>Вать фитинги из нержавеющей стали. Необходимо<br>породы.<br>В п

Рекомендуется использовать манометр с мембраной из нержавеющей стали. Если используется резиновая мембрана, то в результате старения и воздействия других факторов будут<br>образовываться углеводороды. образовываться углеводороды.

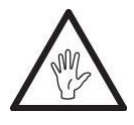

**Примечание: Во избежание блокировки линии подачи газа (что может привести к повреждению режущей головки и некачественной резке) не допускается самостоятельная замена газового соединителя. Не допускается использование уплотнительной ленты или уплотнительного материала для уплотнения фитингов!**

## <span id="page-8-0"></span>**2.3 Подключение кабелей** a6eneŭ Sgroup.ru

В данном разделе приведены инструкции по подключению кабелей. Схемы подключения лазерной головки к системе ЧПУ (вывод/ввод) или датчику определения высоты приведены в соответствующих руководствах.

## **2.3.1 Подключение кабелей к лазерной головке** белей к лазерной головке

Подключите 8-контактный разъем (на лазерной головке) к кабелю ограничения мощности; подключите 12-контактный разъем (на лазерной головке) к кабелю датчика положения (как показано на Рис. 2.3). Отмерив подходящую длину, вставьте кабели в кабельный канал станка и надёжно закрепите.

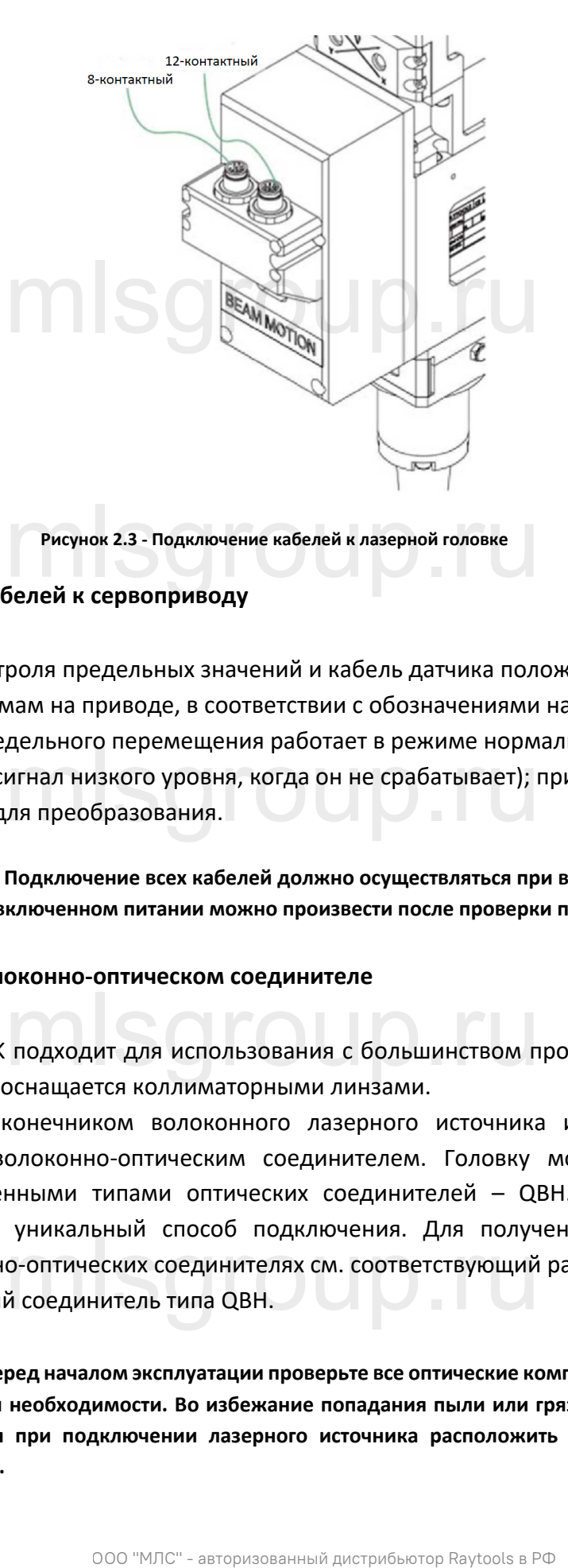

**Рисунок 2.3 - Подключение кабелей к лазерной головке**

#### <span id="page-9-0"></span>**2.3.2 Подключение кабелей к сервоприводу**

Подключите кабель контроля предельных значений и кабель датчика положения к соответствующим разъемам на приводе, в соответствии с обозначениями на кабелях. Примечание: Датчик предельного перемещения работает в режиме нормально замкнутого вывода (датчик выдает сигнал низкого уровня, когда он не срабатывает); при необходимости нужно установить реле для преобразования. дельного перемещения работает в режиме нормал<br>игнал низкого уровня, когда он не срабатывает); при<br><sub>г</sub>ля преобразования.

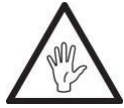

**Примечание: Подключение всех кабелей должно осуществляться при выключенном питании, а отладку при включенном питании можно произвести после проверки подключения кабелей.**

#### <span id="page-9-1"></span>**2.4 Информация о волоконно-оптическом соединителе**

Лазерная головка BD04K подходит для использования с большинством промышленных лазерных генераторов. Она также оснащается коллиматорными линзами. .<br>Подходит для использования с большинством про

Соединение между наконечником волоконного лазерного источника и лазерной режущей головкой называется волоконно-оптическим соединителем. Головку можно использовать с наиболее распространенными типами оптических соединителей – QBH. Каждый оптический интерфейс имеет свой уникальный способ подключения. Для получения более подробной информации о волоконно-оптических соединителях см. соответствующий раздел. На рис. уникальный спосоо подключения. Для получ<br>о-оптических соединителях см. соответствующий<br>й соединитель типа QBH.

2.4 показан оптический соединитель типа QBH.

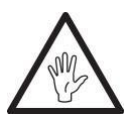

**Осторожно: Перед началом эксплуатации проверьте все оптические компоненты на наличие пыли и очистите при необходимости. Во избежание попадания пыли или грязи в волоконный разъем рекомендуется при подключении лазерного источника расположить оптические компоненты горизонтально.**

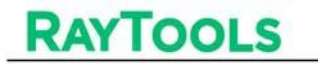

#### <span id="page-10-0"></span>**2.5 Подключите волоконный лазерный источник к лазерной головке и выполните регулировку направления**

В данном разделе приведены инструкции по соединению источника лазера с лазерной головкой с использованием соединителя типа QBH.

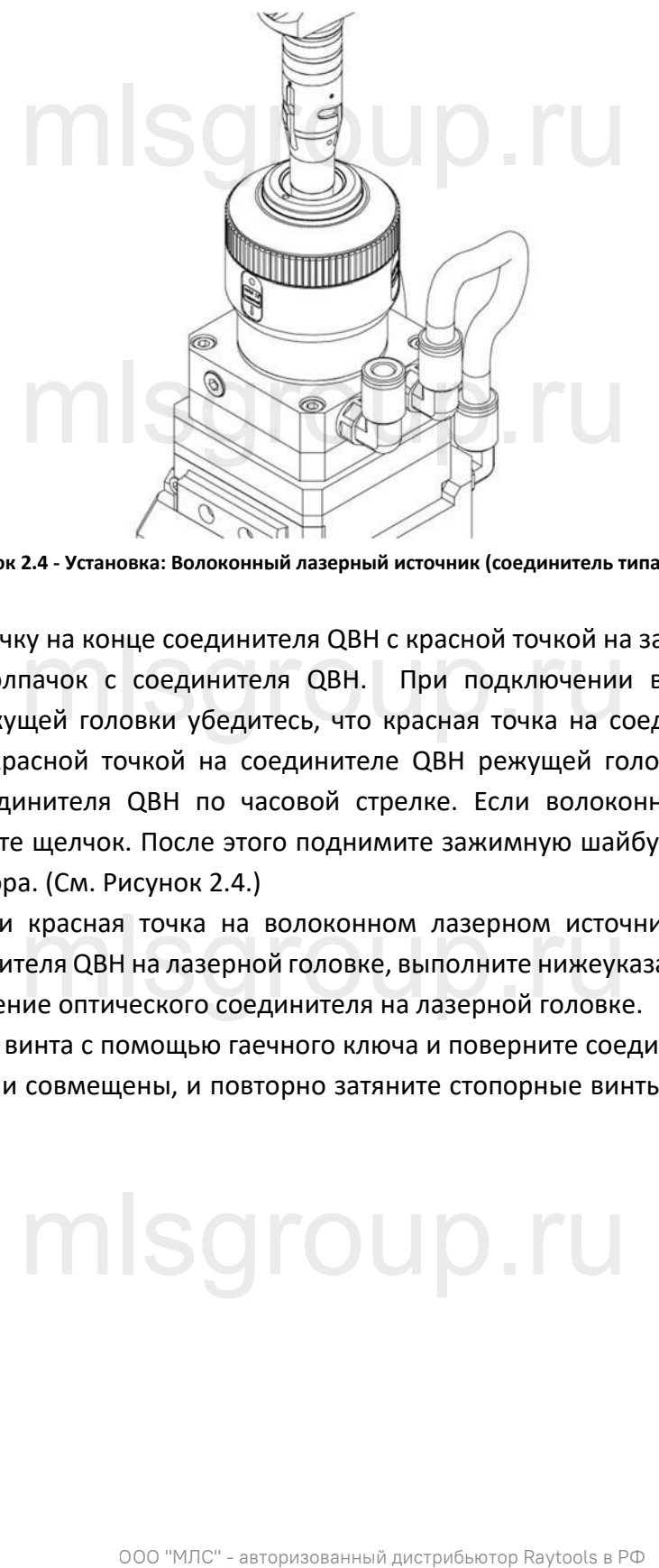

**Рисунок 2.4 - Установка: Волоконный лазерный источник (соединитель типа QBH)**

Совместите красную точку на конце соединителя QBH с красной точкой на зажимной шайбе; затем снимите защитный колпачок с соединителя QBH. При подключении волоконного лазера к Совместите красную точку на конце соединителя QBH с красной точкой на зажимной шайбе; затем<br>снимите защитный колпачок с соединителя QBH. При подключении волоконного лазера к<br>соединителю QBH режущей головки лазера совмещена с красной точкой на соединителе QBH режущей головки. Затем поверните зажимную шайбу соединителя QBH по часовой стрелке. Если волоконный лазер подключен правильно, вы услышите щелчок. После этого поднимите зажимную шайбу вверх и поверните по часовой стрелке до упора. (См. Рисунок 2.4.)

Если при подключении красная точка на волоконном лазерном источнике не совмещается с красной точкой соединителя QBH на лазерной головке, выполните нижеуказанные действия, чтобы отрегулировать положение оптического соединителя на лазерной головке. красная точка на волоконном лазерном источни<br>геля QBH на лазерной головке, выполните нижеуказа<br>ие оптического соединителя на лазерной головке.

Открутите 4 стопорных винта с помощью гаечного ключа и поверните соединитель QBH так, чтобы обе красных точки были совмещены, и повторно затяните стопорные винты, как показано на рис. 2.4.

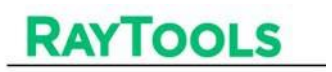

## <span id="page-11-0"></span>**3 Установка системы и ее ввод в эксплуатацию**

#### <span id="page-11-1"></span>**3.1 Автофокусировка посредством импульса (для контроллера FSCUT)**

#### <span id="page-11-2"></span>**3.1.1 Монтаж проводки**

Привод + шаговый двигатель Двигатель представляет собой шаговый двигатель, разъемы «24V», «0V» и «earth» которого необходимо подключить к разъемам «Vdc», «GND» и «PE» драйвера. A+, A-, B+, B- являются линиями питания шагового двигателя. Следуйте указаниям на табличке (питание 24 В). Сигнал предельного значения:

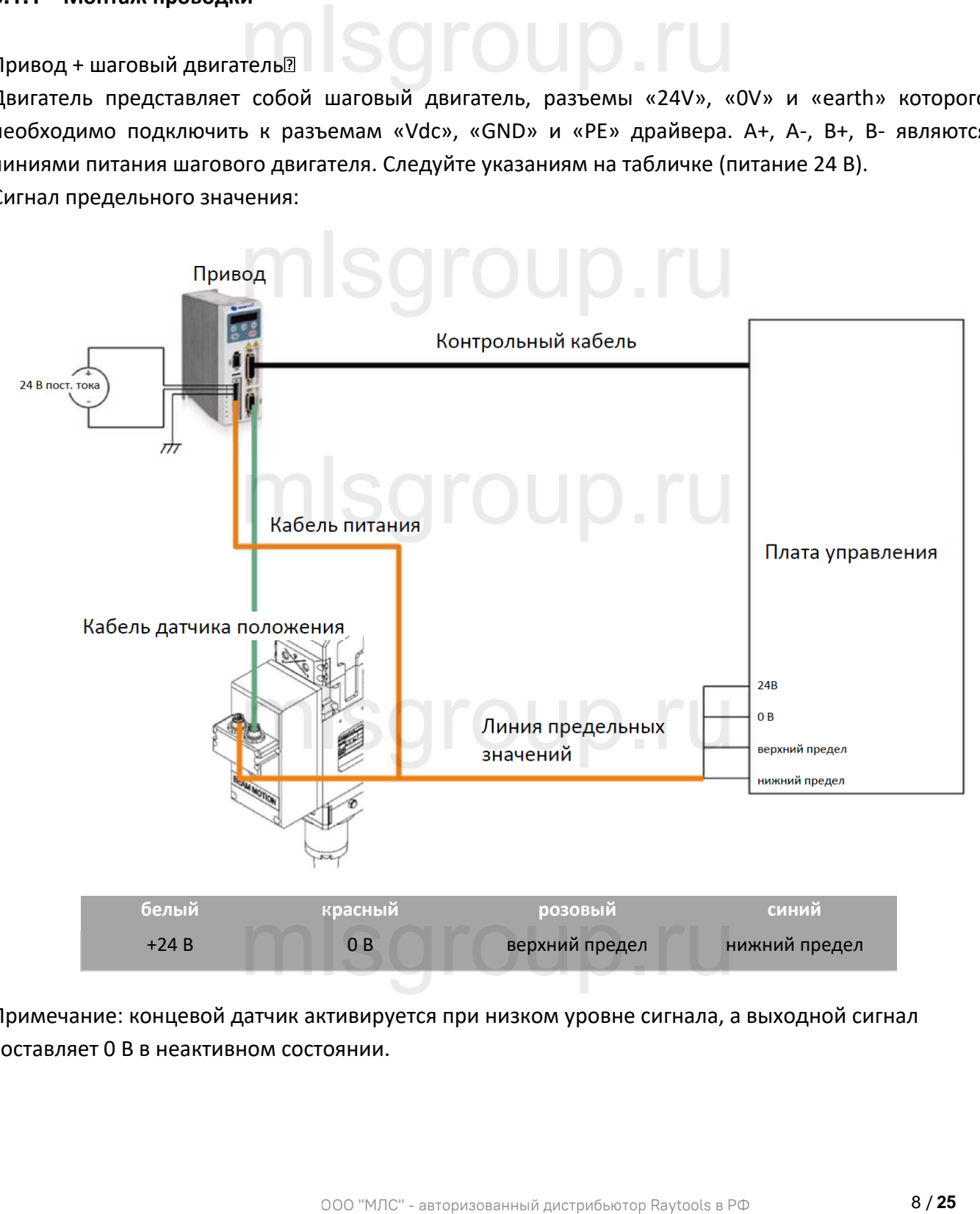

Примечание: концевой датчик активируется при низком уровне сигнала, а выходной сигнал составляет 0 В в неактивном состоянии.

#### <span id="page-12-0"></span>**3.1.2 Настройки ПО**

- Откройте конфигурационное ПО и введите опорное значение, как показано на Рисунке 3.1:
- Настройте параметры в соответствии с Рисунком 3.1 (только для справки).
- Сохраните параметры и перейдите в интерфейс управления

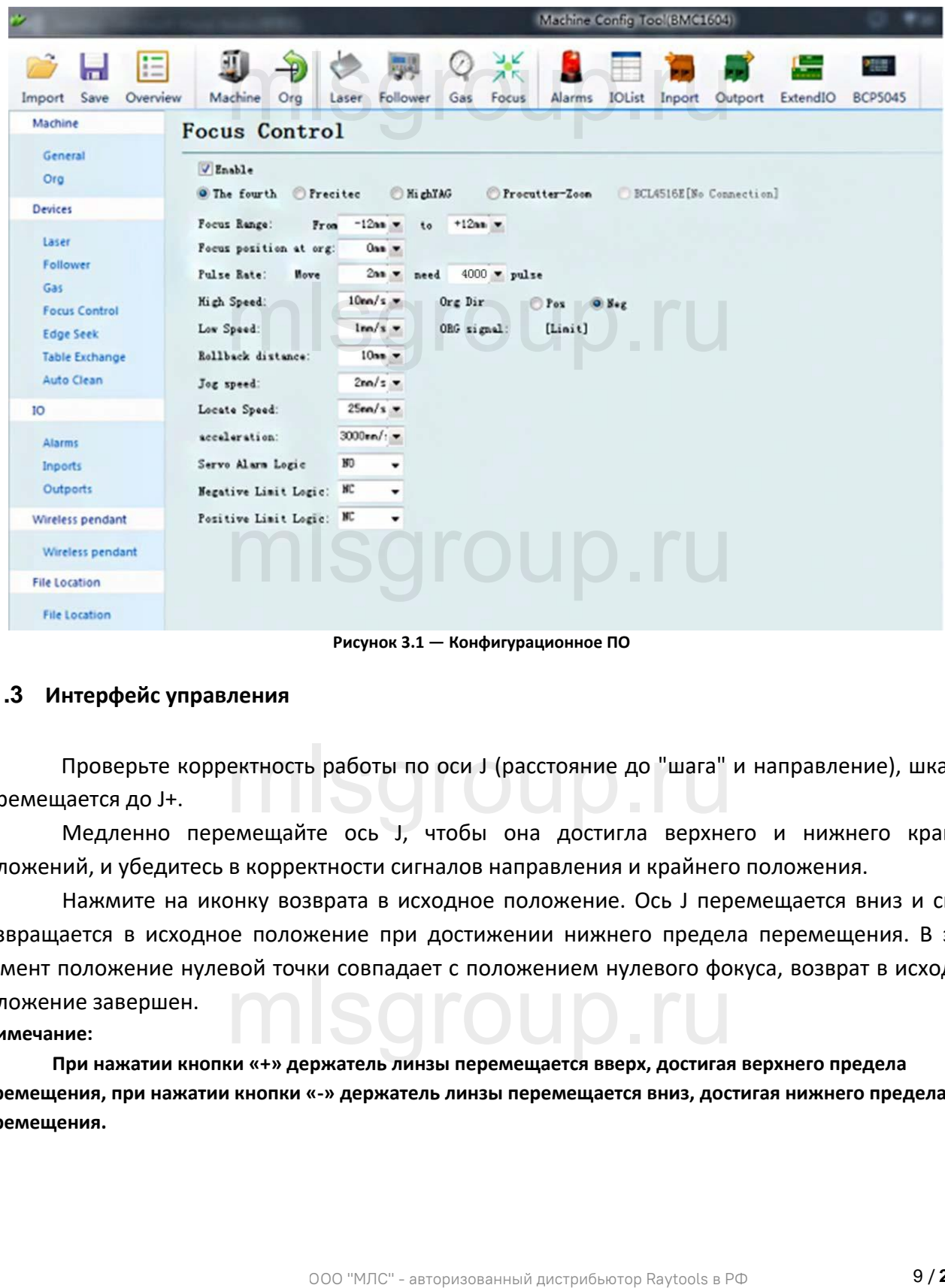

**Рисунок 3.1 — Конфигурационное ПО**

#### <span id="page-12-1"></span>**3.1.3 Интерфейс управления**

1. Проверьте корректность работы по оси J (расстояние до "шага" и направление), шкала 0<br>перемещается до J+.<br>2 Медленно перемешайте ось L чтобы она лостигла верхнего и нижнего крайних перемещается до J+.

2. Медленно перемещайте ось J, чтобы она достигла верхнего и нижнего крайних положений, и убедитесь в корректности сигналов направления и крайнего положения.

3. Нажмите на иконку возврата в исходное положение. Ось J перемещается вниз и снова возвращается в исходное положение при достижении нижнего предела перемещения. В этом момент положение нулевой точки совпадает с положением нулевого фокуса, возврат в исходное положение завершен. момент положение нулевой точки совпадает с положением нулевого фокуса, возврат в и<br>положение завершен.<br>1. При нажатии кнопки «+» держатель линзы перемещается вверх, достигая верхнего предела

#### **Примечание:**

**перемещения, при нажатии кнопки «-» держатель линзы перемещается вниз, достигая нижнего предела перемещения.**

**2. Направление возврата в исходное положение в этом случае отрицательное, а в качестве сигнала**

**выборки берется нижний предел.**

**RAYTOOLS** 

- **3. Шаг 2 мм, 4000 импульсов за один возврат.**
- **4. Рекомендуемое значение скорости позиционирования 50-100 мм/с.**

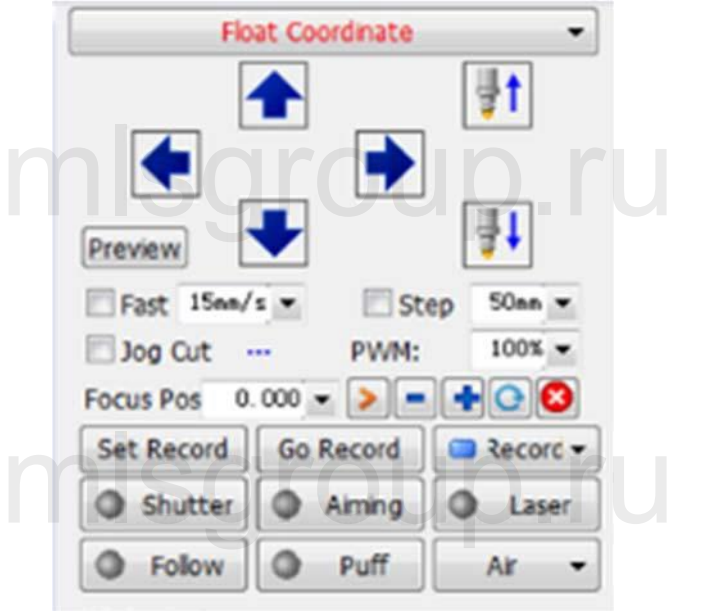

**Рисунок 3.2 — Интерфейс управления**

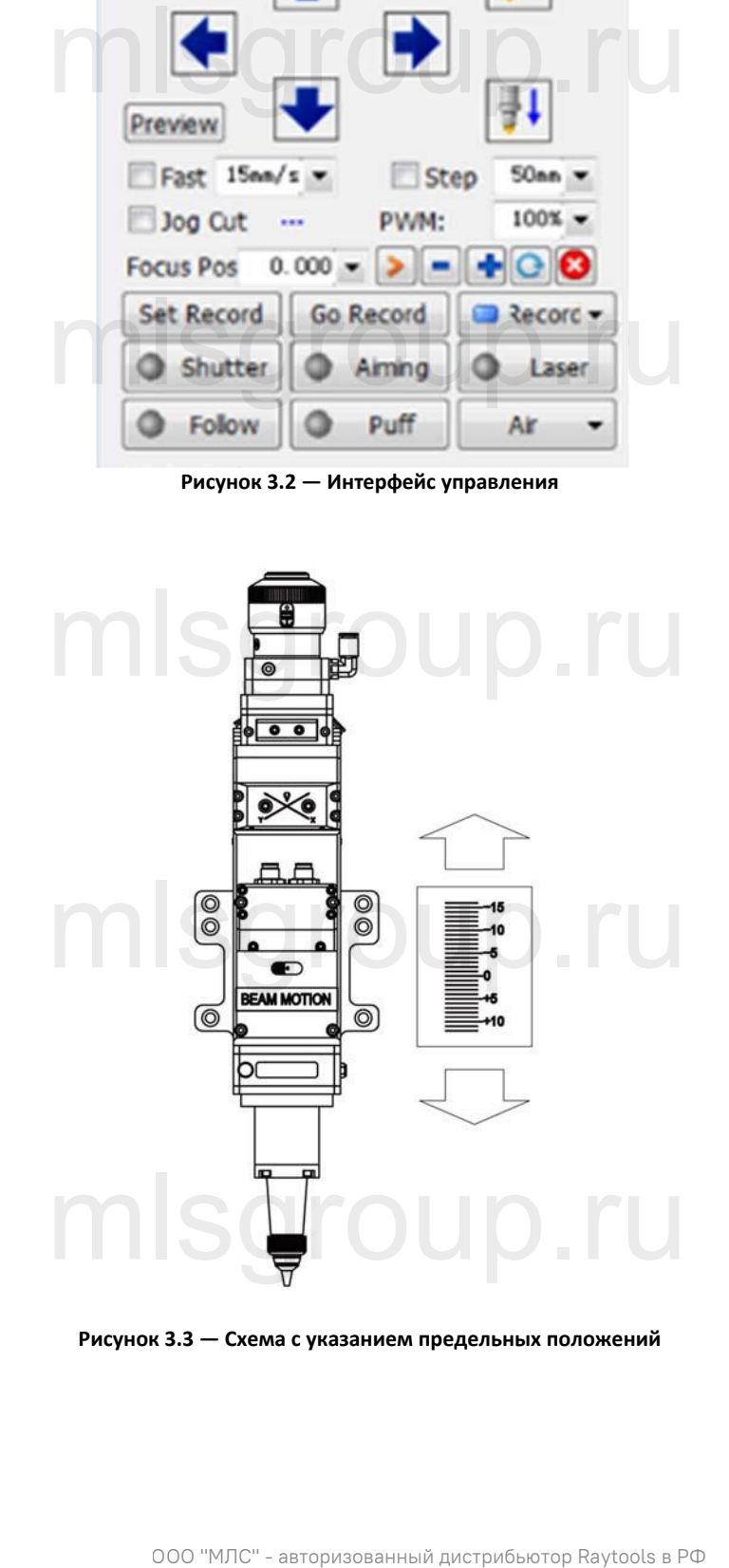

**Рисунок 3.3 — Схема с указанием предельных положений**

#### <span id="page-14-0"></span>**3.2 Автоматическая фокусировка посредством сигнала 0-10 В (с помощью F050)**

#### <span id="page-14-1"></span>**3.2.1 Описание интерфейса F050**

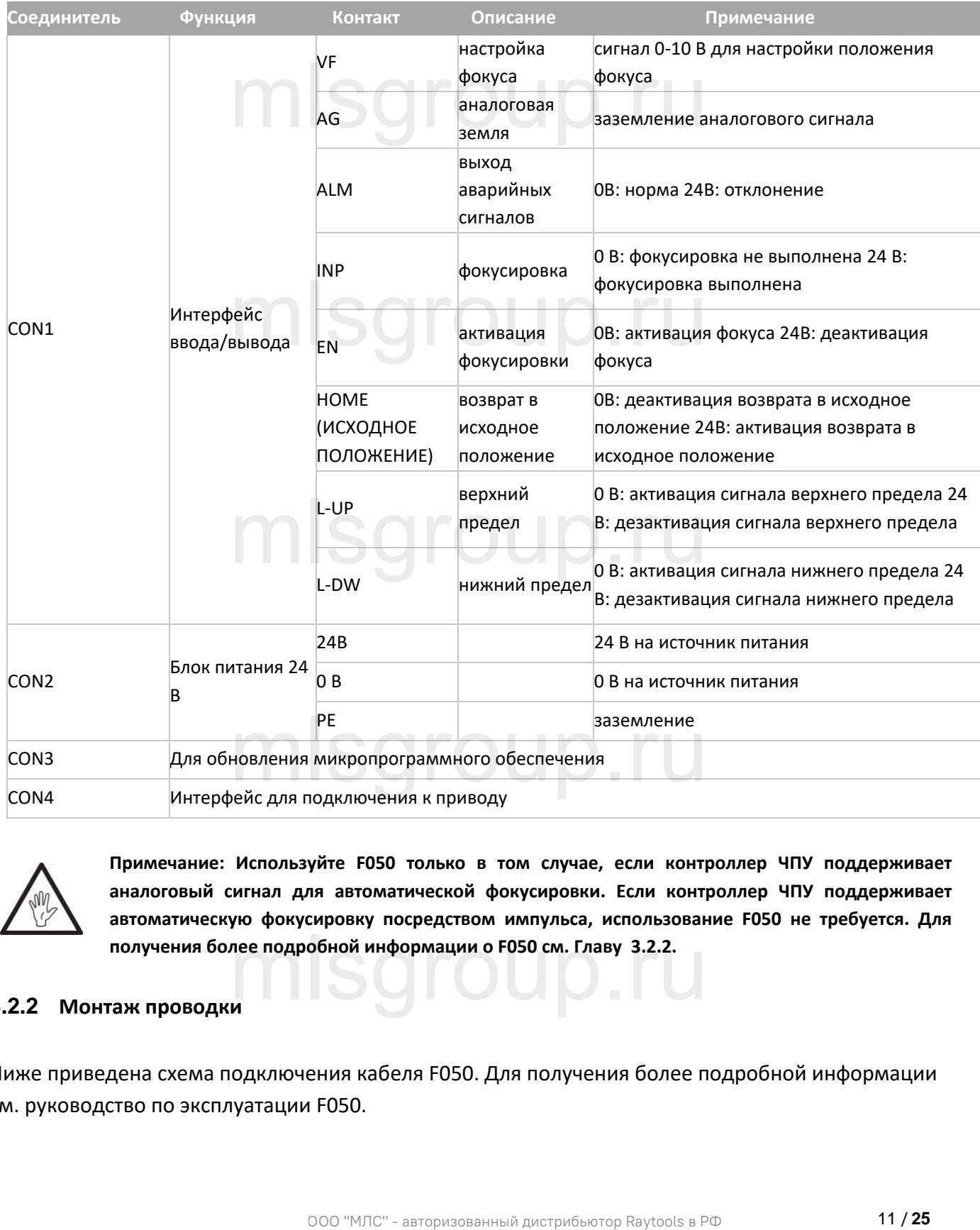

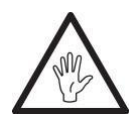

**Примечание: Используйте F050 только в том случае, если контроллер ЧПУ поддерживает аналоговый сигнал для автоматической фокусировки. Если контроллер ЧПУ поддерживает автоматическую фокусировку посредством импульса, использование F050 не требуется. Для**  получения более подробной информации о F050 см. Главу 3.2.2.<br>|-<br>|аж проводки

#### <span id="page-14-2"></span>**3.2.2 Монтаж проводки**

Ниже приведена схема подключения кабеля F050. Для получения более подробной информации см. руководство по эксплуатации F050.

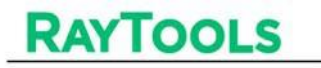

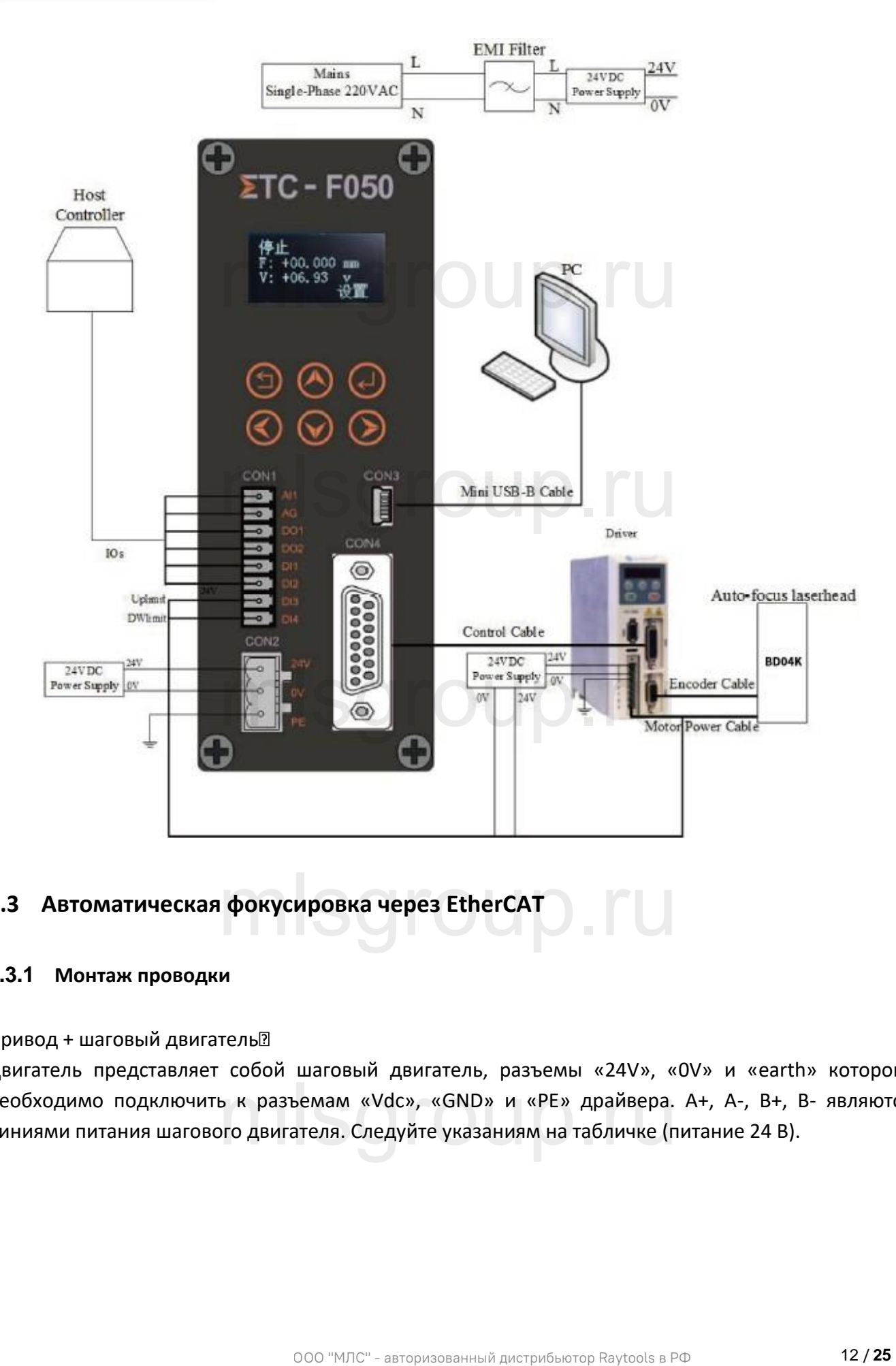

## <span id="page-15-0"></span>**3.3 Автоматическая фокусировка через EtherCAT**  $\phi$ окусировка через EtherCAT

#### <span id="page-15-1"></span>**3.3.1 Монтаж проводки**

Привод + шаговый двигатель

Двигатель представляет собой шаговый двигатель, разъемы «24V», «0V» и «earth» которого необходимо подключить к разъемам «Vdc», «GND» и «PE» драйвера. A+, A-, B+, B- являются линиями питания шагового двигателя. Следуйте указаниям на табличке (питание 24 В). ь к разъемам «Vdc», «GND» и «PE» драйвера.<br>pro двигателя. Следуйте указаниям на табличке (п

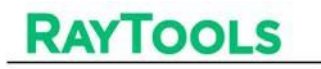

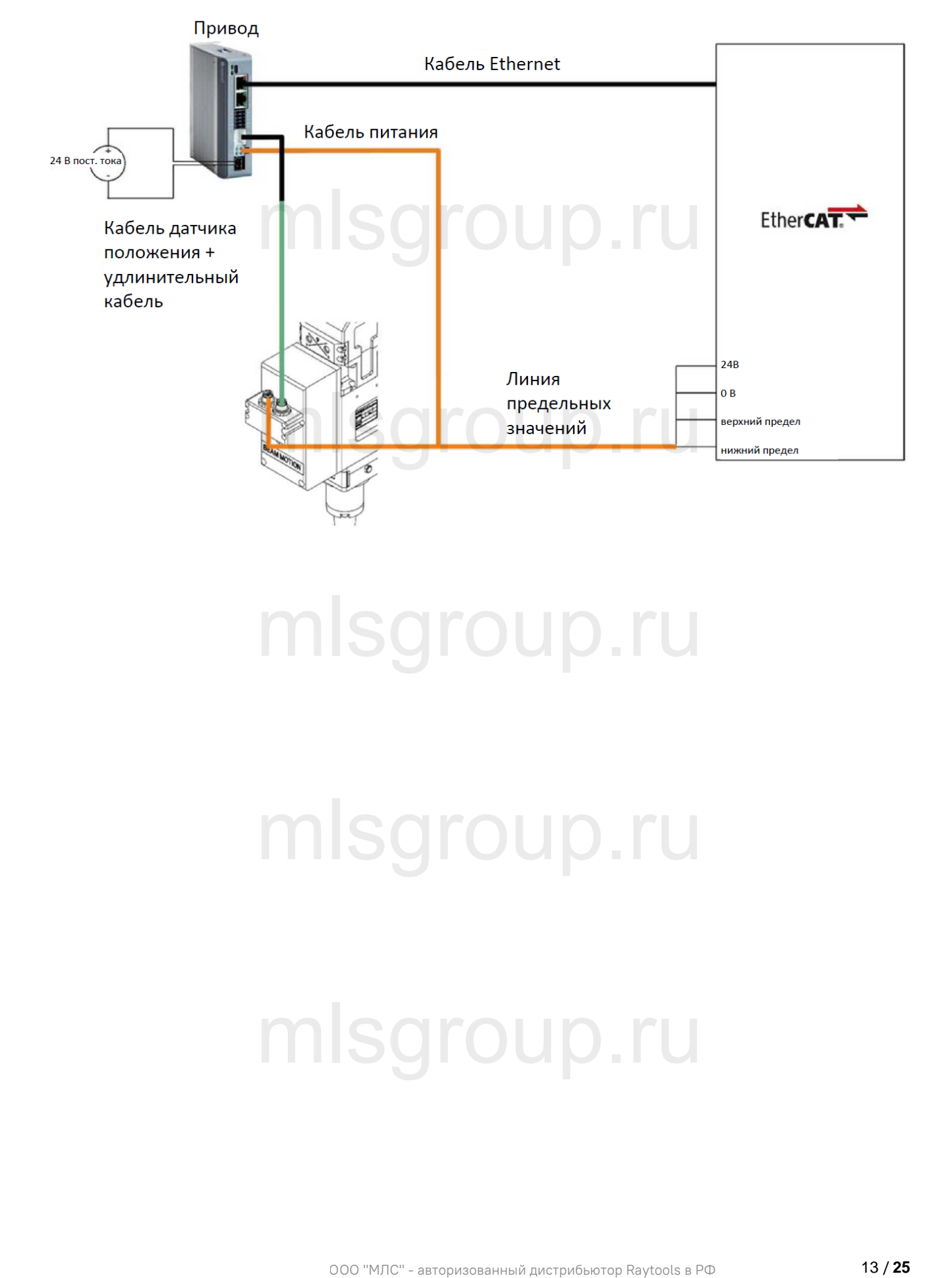

# mlsgroup.ru

mlsgroup.ru

# <span id="page-17-0"></span>**4 Регулировка положения и фокусировка лазерного луча**

#### <span id="page-17-1"></span>**4.1 Регулировка положения лазерного луча (интерфейс QBH)**

Качество резки во многом зависит от корректности центрирования линзы. В противном случае лазерный луч может попасть на внутреннюю часть сопла, что вызовет высокотемпературную деформацию. Центрирование линзы может требоваться при замене сопла или наличии признаков ухудшения качества резки.

Центрирование линзы лазерной головки BD04K может быть выполнено путем регулировки положения коллиматорного зеркала в направлении X-Y. Винты регулировки направления X-Y показаны на Рисунке 4.1. С помощью ключа для винтов с внутренним шестигранником ослабьте или затяните регулировочный винт таким образом, чтобы лазерный луч проходил строго через центр сопла. Также можно воспользоваться методом прожигания скотча: ного зеркала в направлении X-Y. Винты регулиро<br>Спомощью ключадля винтовсвнутренним шестигр<br>й винт таким образом, чтобы лазерный луч проход

• Возьмите кусок прозрачной ленты, расположите его ровно под центральным отверстием сопла;

• Включите волоконный источник лазера, чтобы отрегулировать положение луча и центра наконечника сопла. Настройте с помощью винтов регулировки положения по осям X-Y красное mlsgroup.ru световое пятно ориентировочно на центр сопла;

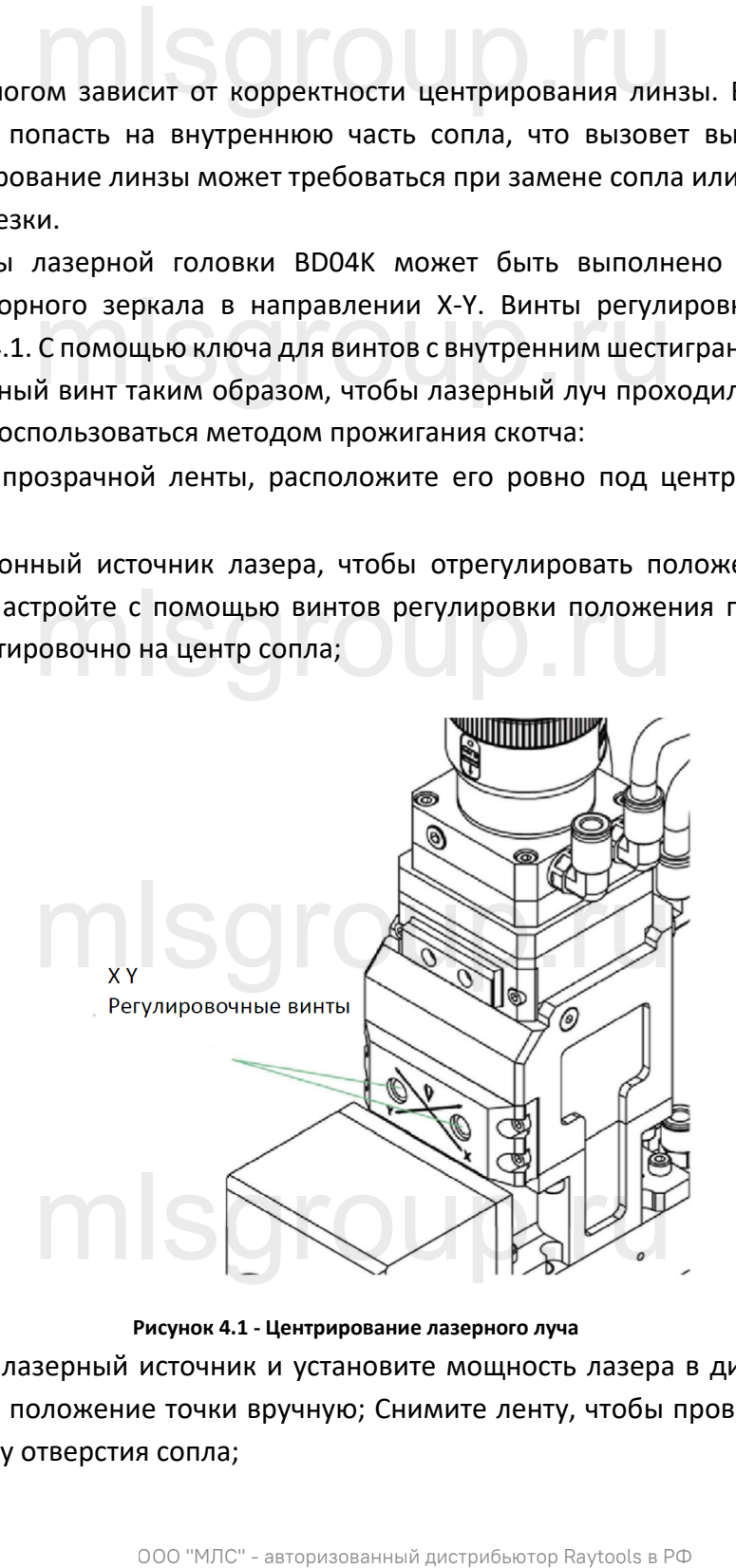

**Рисунок 4.1 - Центрирование лазерного луча**

• Затем включите лазерный источник и установите мощность лазера в диапазоне 80 -100 Вт, чтобы отрегулировать положение точки вручную; Снимите ленту, чтобы проверить, расположено ли отверстие по центру отверстия сопла;

• Повторяйте описанные выше действия, пока не найдете оптимальное положение центрирования. Как правило, для выполнения центрирования луча необходимо повторить процедуру несколько раз.

#### <span id="page-18-0"></span>**4.2 Регулировка положения фокуса**

Для лазерной головки серии BD04K доступна автоматическая фокусировка, однако при выполнении любых регулировок (сброс до заводских настроек, замена линз, замена источника лазера и т.д.) необходимо выполнить ручную регулировку. Это необходимо для определения корректного положения фокусировки. рии BDQ4K доступна автоматическая фокусировка, о,<br>ос до заводских насторек, замена лина, замена име,<br>ручную регулировку. Это необходимо для опре<br>-<br>оовки вручную выполните следующие действия.<br>альное значение расстояния, а

Для выполнения фокусировки вручную выполните следующие действия.

- Установите максимальное значение расстояния, а для мощности лазера задайте значение 80 -100 Вт.
- Перемещая точку фокусировки с шагом 0,5 мм (наименьший) прожигайте отверстия на текстурированной бумаге. оскусировки с шагом 0,5 мм (наименьший) прожигаі<br>e.
- Найдите среди всех выполненных отверстий самое маленькое. Это отверстие было выполнено при фокусе на наконечнике сопла. Затем необходимо найти положение нулевой фокусировки.

# mlsgroup.ru

# mlsgroup.ru

## <span id="page-19-0"></span>**5 Техническое обслуживание**

#### <span id="page-19-1"></span>**5.1 Очистка линзы**

**RAYTOOLS** 

Необходимо регулярно проводить техническое обслуживание линзы. Очистку защитной линзы рекомендуется выполнять раз в неделю. Для облегчения обслуживания линз держатель защитного стекла имеет выдвижную конструкцию. (Рисунок 5.1) Очистка линзы:

a. Требуемые инструменты: пыленепроницаемые перчатки или напальчники, длинная безворсовая палочка из полиэфирных волокон (ватная палочка), этиловый спирт, грушавоздуходувка. воздуходувка.<br>b. Инструкция по очистке: SO 10 J J J Herry Hangens на большой и указательный палец;

b. Инструкция по очистке:

- 
- Смочите ватную палочку в этаноле;

 Осторожно возьмите защитное стекло за края большим и указательным пальцами. (примечание: во избежание загрязнений не прикасайтесь кончиками пальцев к поверхности стекла);

 Осторожно протрите стекло (линзу) ватной палочкой в одном направлении, снизу вверх или mlsgroup.ru слева направо (избегайте возвратно-поступательных или круговых движений, т.к. это может привести к повторному загрязнению). Затем удалите грязь, сдув ее чистым воздухом (необходимо очистить обе поверхности). После очистки убедитесь, что на защитном стекле (линзе) отсутствуют разводы, ворсинки, частицы пыли, посторонние вещества и другие загрязнения.

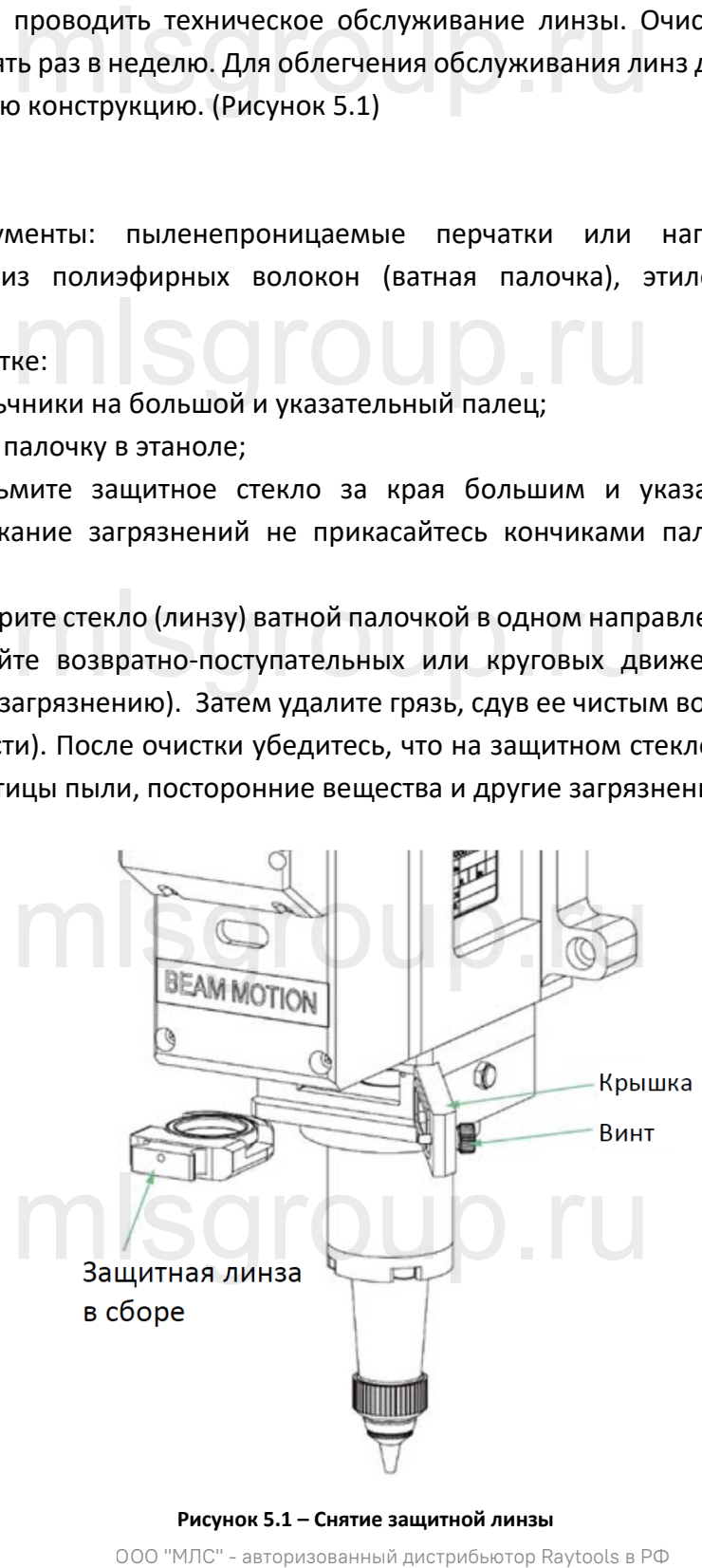

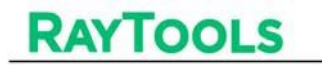

#### <span id="page-20-0"></span>**5.2 Замена линзы**

При выполнении работ по обслуживанию и замене линз необходимо соблюдать чистоту, а при замене линз необходимо надевать пылезащитные перчатки или напальчники.

#### <span id="page-20-1"></span>**5.2.1 Замена средней/нижней защитной линзы**

Защитная линза является изнашиваемой деталью. В случае повреждения ее необходимо заменить.

- Откройте крышку и извлеките держатель защитного стекла, взяв за ручку, как показано на рис. 5.2.
- Осторожно снимите зажимное кольцо и снимите защитную линзу пальцами, на которое надеты напальчники; е замимное кольцо и снимите защитную линзу наль<br>) линзу, держатель и уплотнительное кольцо. В случ
- Очистите защитную линзу, держатель и уплотнительное кольцо. В случае повреждения уплотнительного кольца его необходимо заменить;
- Вставьте очищенное защитное стекло (любой стороной) в держатель;
- Установите зажимное кольцо обратно;
- Вставьте держатель стекла в лазерную головку, установите крышку, затем затяните винт.

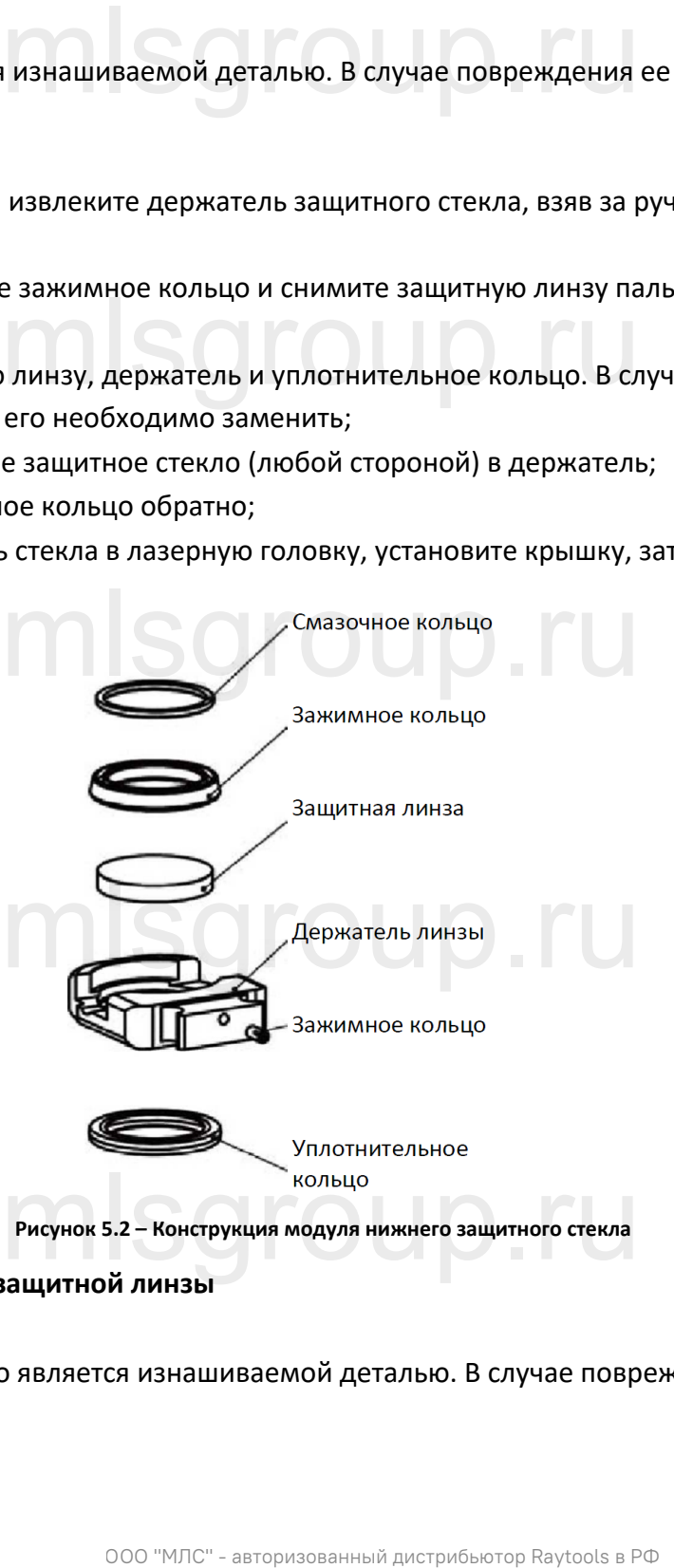

#### <span id="page-20-2"></span>**5.2.2 Замена верхней защитной линзы**

Верхнее защитное стекло является изнашиваемой деталью. В случае повреждения его необходимо заменить.

#### Лазерная режущая головка с функцией автофокусировки 4 кВт - Руководство по эксплуатации

## **RAYTOOLS**

• С помощью ключа для винтов с внутренним шестигранником 3 мм открутите винты держателя стекла, как показано на рисунке 5.3.

• Извлеките держатель линзы, зажав два края, заклейте отверстие текстурированной бумагой, чтобы предотвратить попадание пыли;

• Извлеките защитное стекло пальцами;

- Очистите защитную линзу, держатель и уплотнительное кольцо. В случае повреждения уплотнительного кольца его необходимо заменить;
- Вставьте очищенное (новое) защитное стекло (любой стороной) в держатель;
- Повторно установите уплотнительное кольцо (при замене);

• Вставьте держатель защитного стекла обратно в лазерную головку и затяните фиксирующий винт.

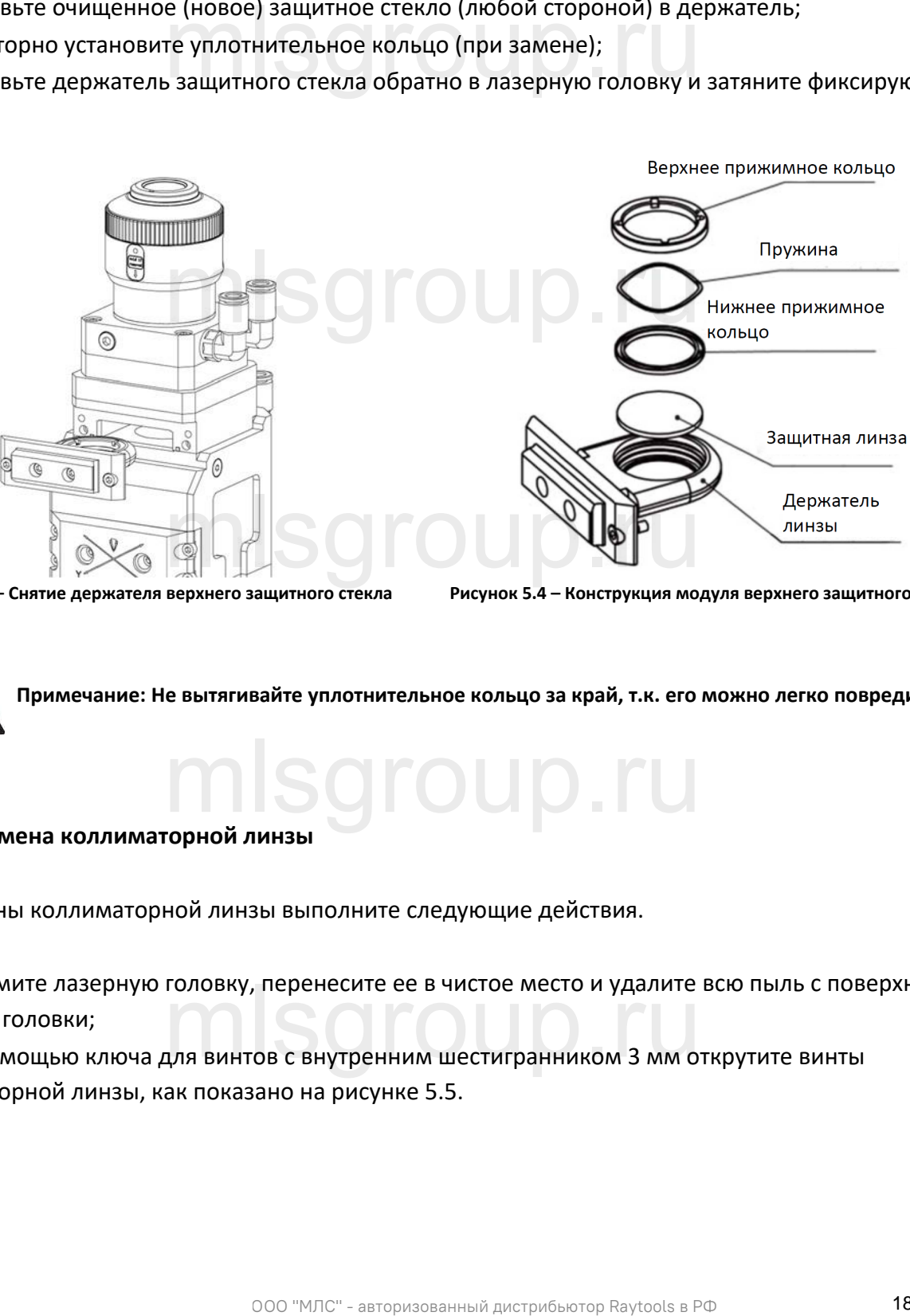

**Рисунок 5.3 – Снятие держателя верхнего защитного стекла Рисунок 5.4 – Конструкция модуля верхнего защитного стекла**

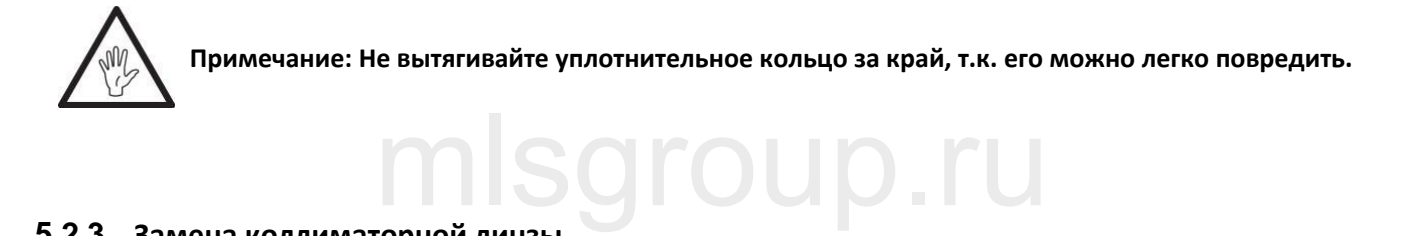

#### <span id="page-21-0"></span>**5.2.3 Замена коллиматорной линзы**

Для замены коллиматорной линзы выполните следующие действия.

• Снимите лазерную головку, перенесите ее в чистое место и удалите всю пыль с поверхности лазерной головки; • С помощью ключа для винтов с внутренним шестигранником 3 мм открутите винты mlsgroup.ru

коллиматорной линзы, как показано на рисунке 5.5.

- Выкрутите модуль коллиматорной линзы, снимите прижимное кольцо и коллиматорную линзу с помощью специального инструмента.
- Очистите или замените коллиматорную линзу.
- Повторно соберите блок коллиматорной линзы (будьте внимательны при закручивании прижимного кольца) и вкрутите обратно в коллиматор, как показано на Рис. 5.6;
- Надежно затяните болты крепления модуля коллиматорной линзы;

• Перед применением лазерной головки убедитесь, что точка фокусировки проходит через центр отверстия сопла. Если данное требование не выполнено, повторите центрирование луча.

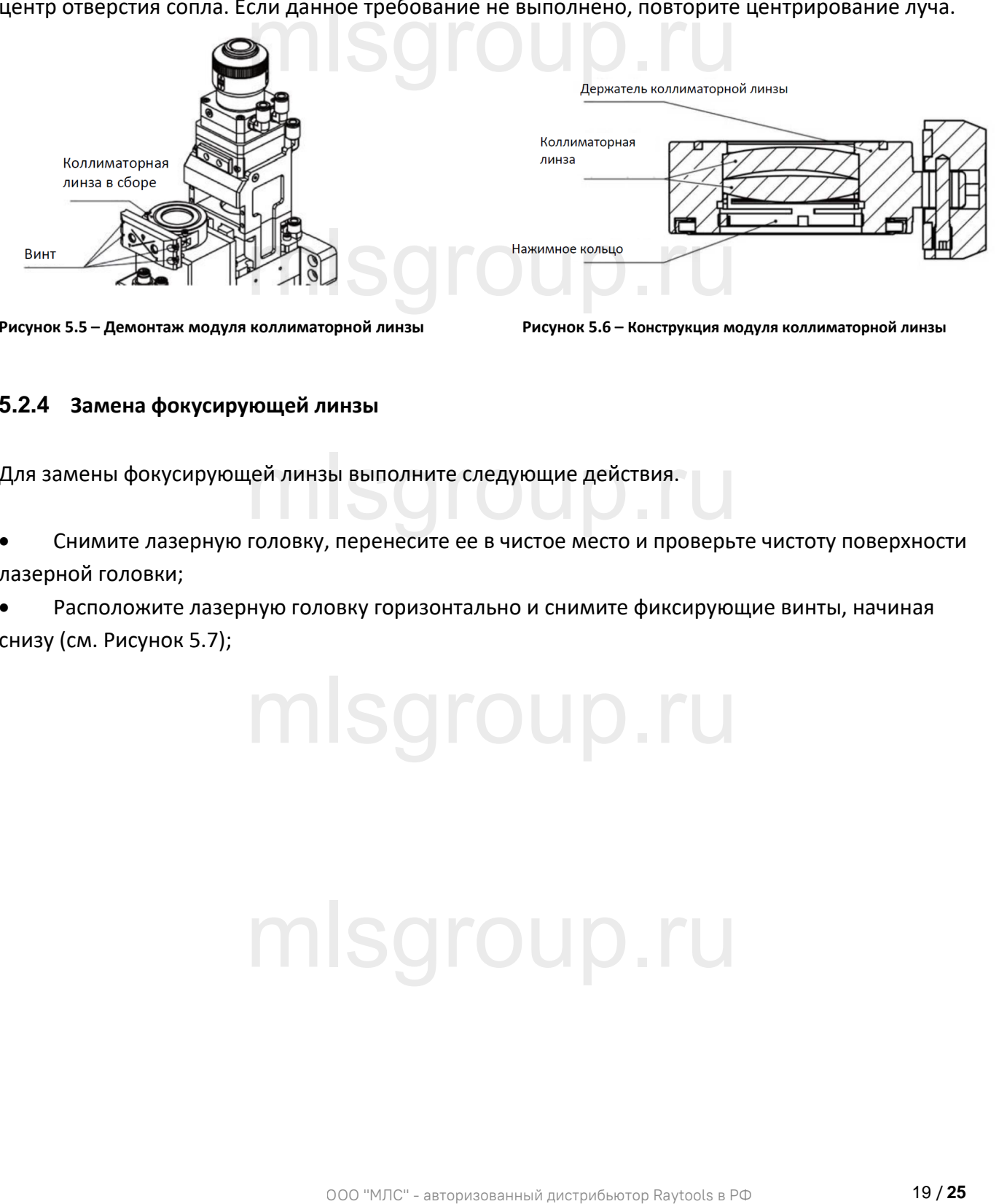

**Рисунок 5.5 – Демонтаж модуля коллиматорной линзы Рисунок 5.6 – Конструкция модуля коллиматорной линзы**

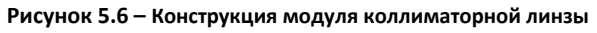

#### <span id="page-22-0"></span>**5.2.4 Замена фокусирующей линзы**

Для замены фокусирующей линзы выполните следующие действия. ей линзы выполните следующие действия.<br>Голович, порочесите ее в шистое место и проворите.

• Снимите лазерную головку, перенесите ее в чистое место и проверьте чистоту поверхности лазерной головки;

• Расположите лазерную головку горизонтально и снимите фиксирующие винты, начиная снизу (см. Рисунок 5.7);

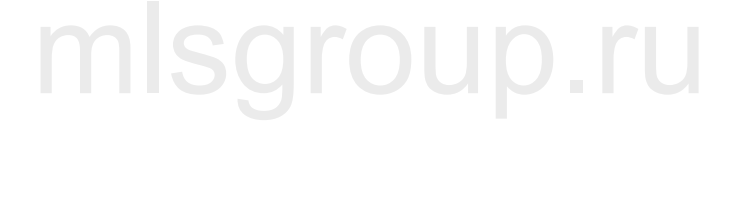

• Чтобы снять держатель фокусирующей линзы, как показано на рисунке 5.8, используйте инструмент для снятия линз; снимите прижимное кольцо и фокусирующую линзу;

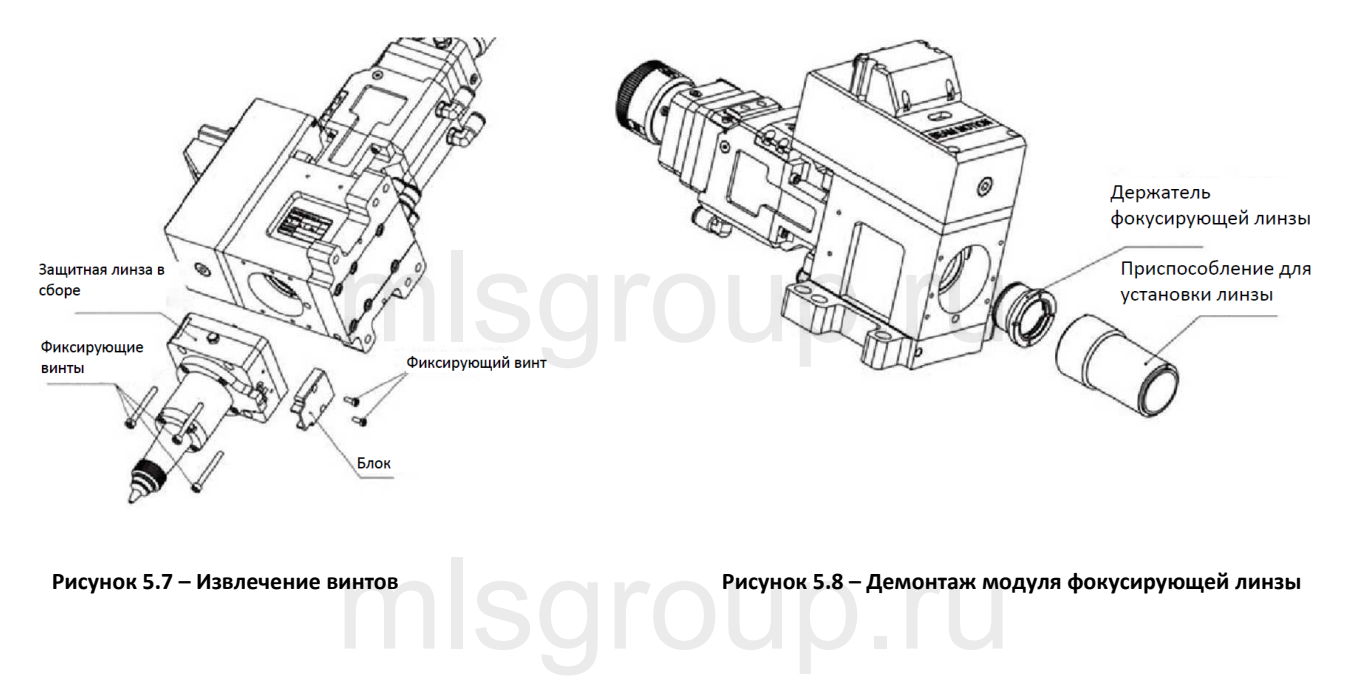

- Очистите или замените фокусирующую линзу;
- Осторожно вставьте фокусирующую линзу и прижимное кольцо обратно в держатель и надежно затяните прижимное кольцо, как показано на Рис. 5.9;

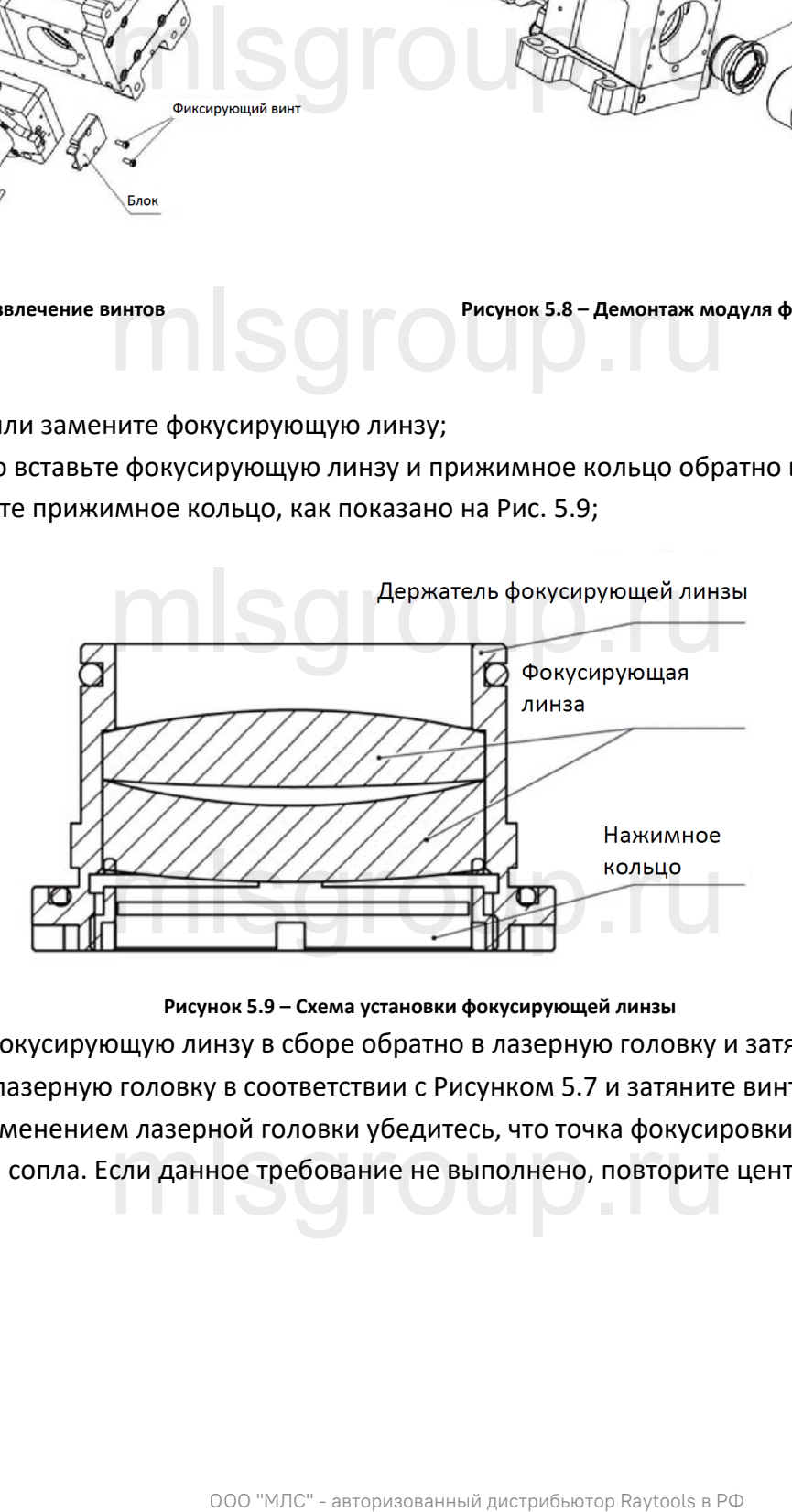

**Рисунок 5.9 – Схема установки фокусирующей линзы**

- Вставьте фокусирующую линзу в сборе обратно в лазерную головку и затяните винты;
- Соберите лазерную головку в соответствии с Рисунком 5.7 и затяните винты;
- Перед применением лазерной головки убедитесь, что точка фокусировки проходит через
- центр отверстия сопла. Если данное требование не выполнено, повторите центрирование луча. м лазернои головки уоедитесь, что точка фокусир<br>сли данное требование не выполнено, повторите<br>-

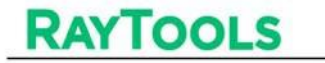

#### <span id="page-24-0"></span>**5.3 Замена соединителясопла**

В процессе резки лазерная головка неизбежно подвергается воздействию летящего металлического шлама. Соединитель сопла также подвержен износу и требует своевременной замены.

#### **5.3.1 Замена керамического модуля**

- Открутите сопло;
- Надавите на керамическое кольцо по центру, чтобы выровнять его, и, удерживая, открутите зажимную шайбу;
- Совместите отверстие под штифт на новом керамическом кольце с 2 направляющими штифтами. Затем надавите на кольцо и, удерживая,<br>затяните зажимную шайбу;<br>• Повторно установите сопло и надлежашим образом затяните. затяните зажимную шайбу;
- Повторно установите сопло и надлежащим образом затяните.

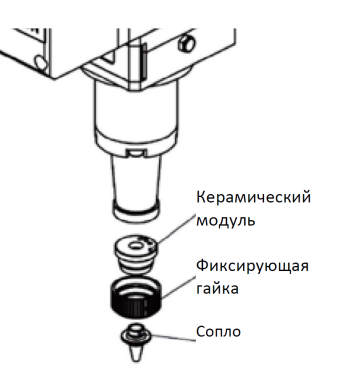

**Рисунок 5.10 - Замена керамического модуля**

#### <span id="page-24-2"></span>**5.3.2 Замена сопла**

- Открутите сопло;
- Установите новое сопло и надлежащим образом затяните.
- После замены сопла или керамического кольца выполните калибровку емкости. mlsgroup.ru

#### **5.4 Анализ и диагностика неисправностей привода**

#### <span id="page-24-4"></span>**5.4.1 Анализ неисправностей привода**

<span id="page-24-3"></span>5.4.1 Анализ неисправностей привода<br>При включении двигателя питания на экране отобразится интерфейс управления двигателем.

Если на дисплее отображается значение «L\_\_\_\_\_0», разница между значением полученного импульса и импульса обратной связи.

<span id="page-24-1"></span>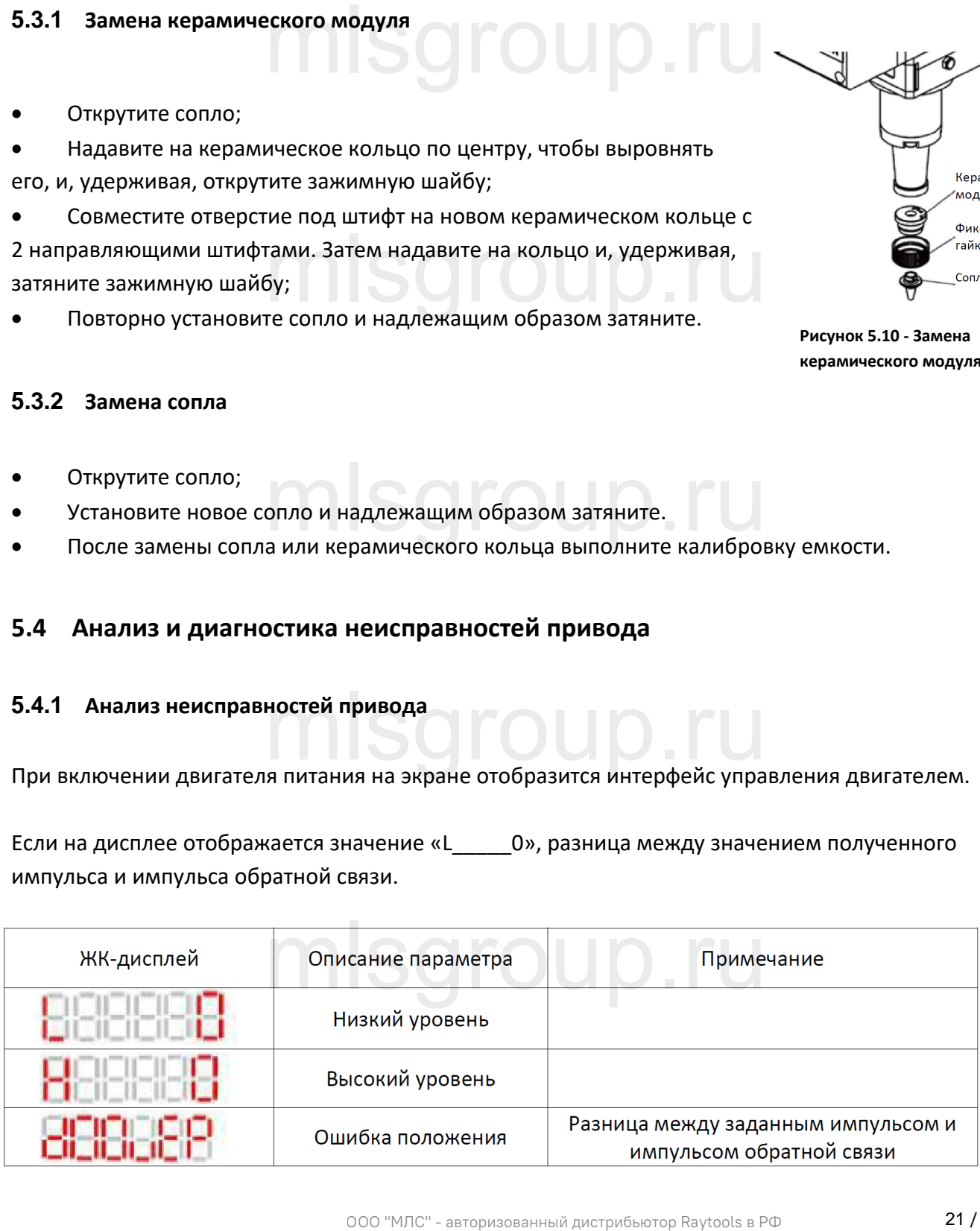

• Если двигатель работает нормально, это значение будет изменяться в реальном времени в соответствии с положением двигателя. Значение будет равно 0 после стабилизации работы двигателя; это означает, что подключение проводки было выполнено корректно и сервопривод работает исправно;

• Если это значение остается равным 0, а двигатель не работает, значит на сервопривод не был отправлен заданный импульс, и необходимо проверить подключение контрольного кабеля;

• Если значение постоянно увеличивается или уменьшается, а двигатель не работает, это означает, что заданный импульс отправляется на сервопривод, но не возвращается обратно (от двигателя). Необходимо проверить корректность подключения кабеля питания и кабеля датчика положения. Другой причиной неисправности двигателя может быть достижение верхнего или нижнего предельных значений.

• При увеличении значения до 6000 или уменьшении до -6000 срабатывает защита и отображается сообщение об ошибке «Er\_020». При неисправности привод отключается и выводится соответствующий код неисправности. Для сброса сообщения об ошибке перезапустите привод. импульс отправляется на сервопривод, но не возв $\frac{1}{4}$ ингой нектравности двигателя можен быть доставили койбеля пить доставили до -6000 с инвидель стал сброса сообщения об манистельности. Для сброса сообщения об  $\blacksquare$ <br> mlsgroup.ru

mlsgroup.ru

mlsgroup.ru

## <span id="page-26-0"></span>**6 Описание механических и оптических компонентов**

#### <span id="page-26-1"></span>**6.1 Размеры механических компонентов**

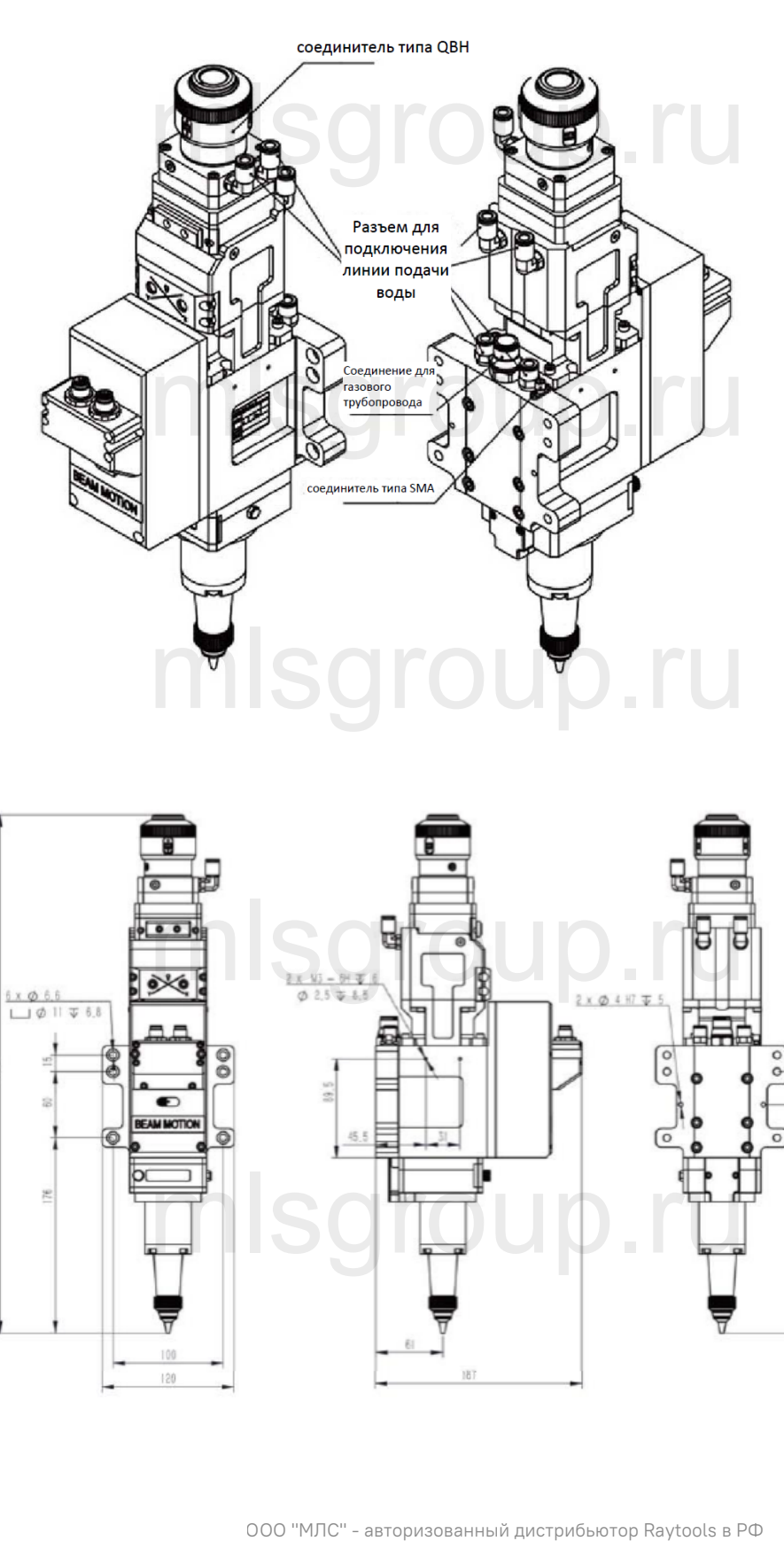

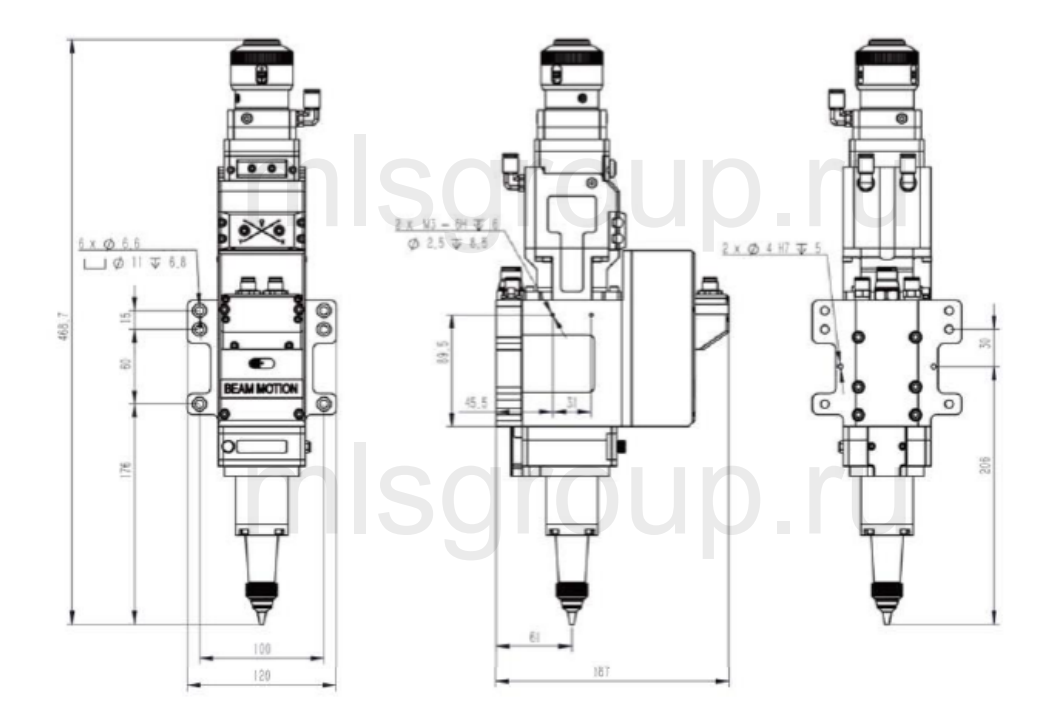

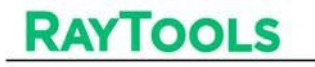

RAYTOOLS Пазерная режущая головка с функцией автофокусировки 4 кВт - Руководство по эксплуатации

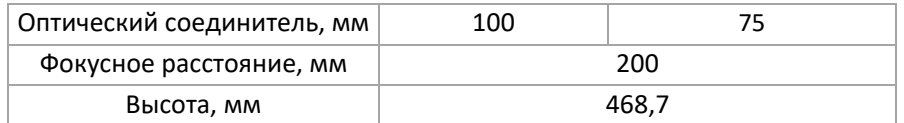

#### <span id="page-27-0"></span>**6.2 Схема конфигурации режущей головки**

# **6.2.1 Фокусное расстояние**

<span id="page-27-1"></span>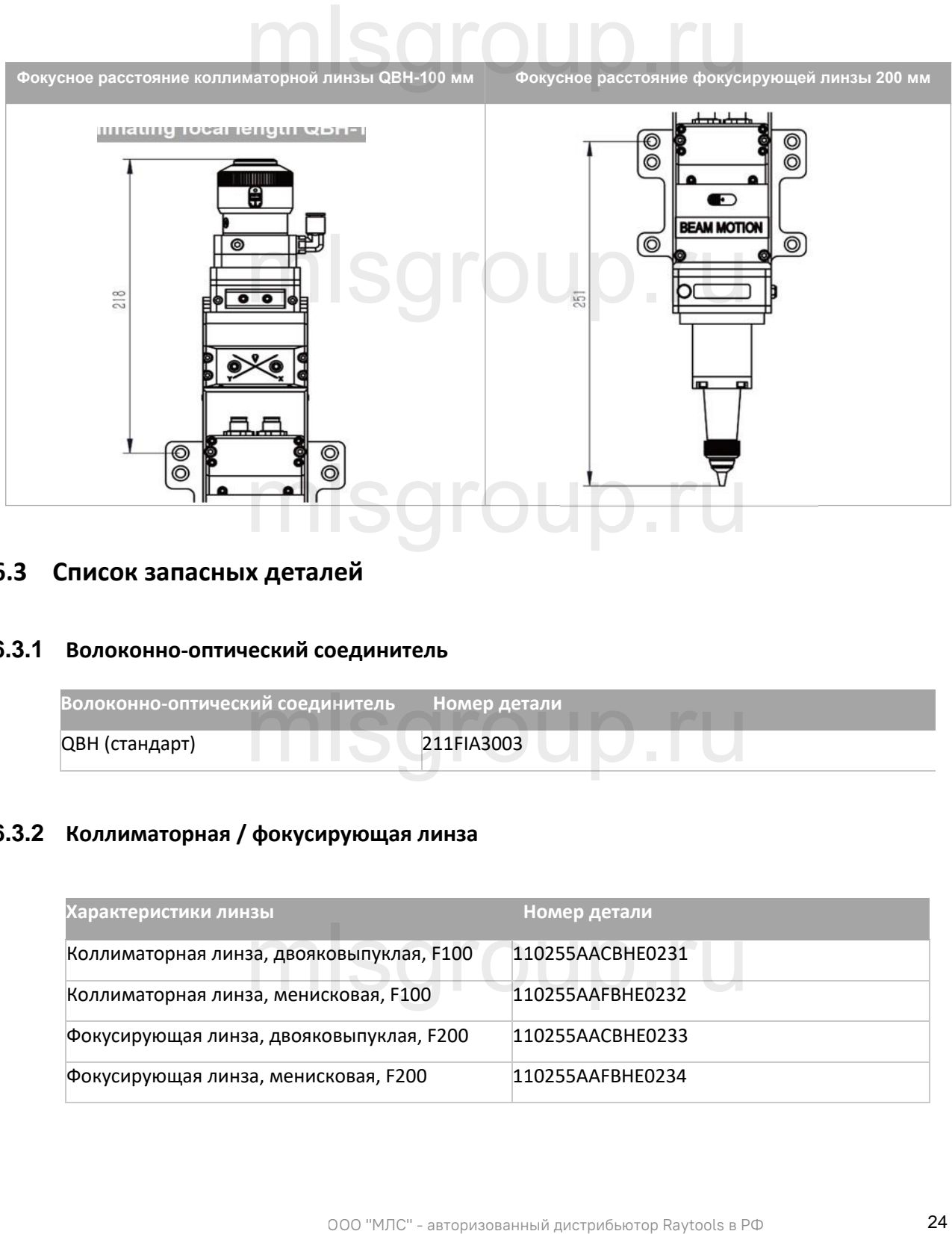

#### <span id="page-27-2"></span>**6.3 Список запасных деталей**

#### <span id="page-27-3"></span>**6.3.1 Волоконно-оптический соединитель**

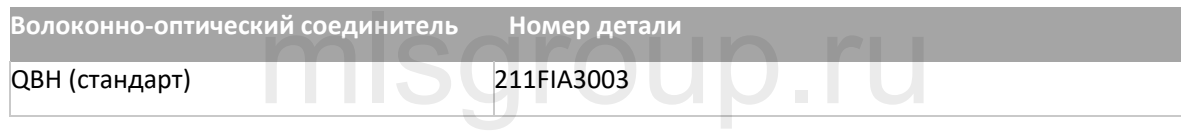

#### <span id="page-27-4"></span>**6.3.2 Коллиматорная / фокусирующая линза**

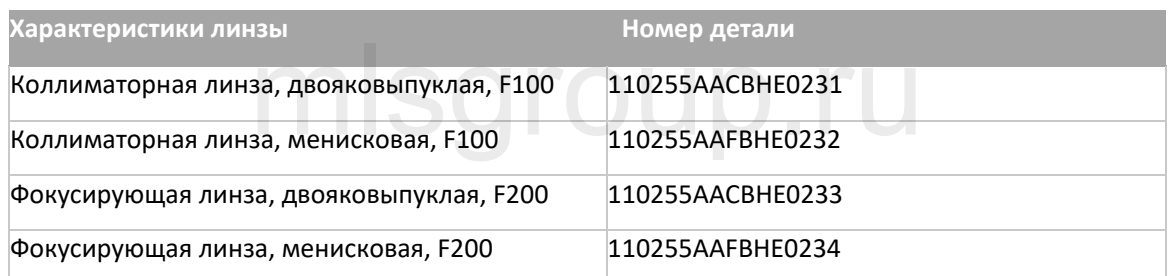

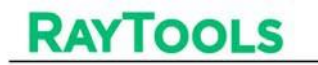

#### <span id="page-28-0"></span>**6.3.3 Защитная линза**

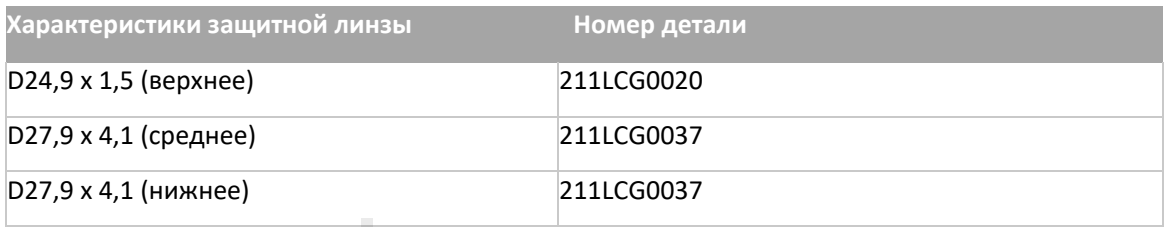

#### <span id="page-28-1"></span>**6.3.4 Сопла**

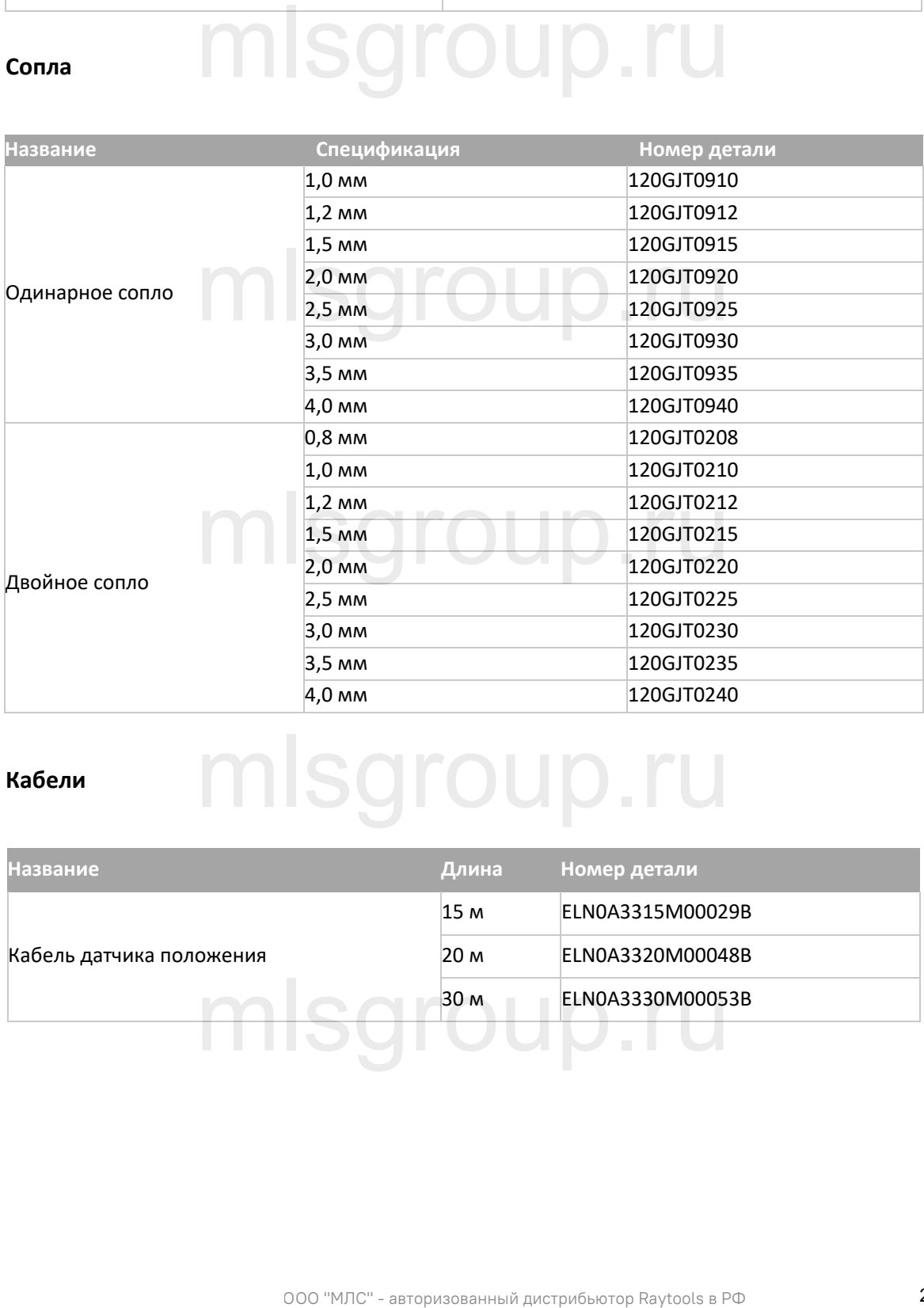

## <span id="page-28-2"></span>**6.3.5 Кабели** mlsgroup.ru

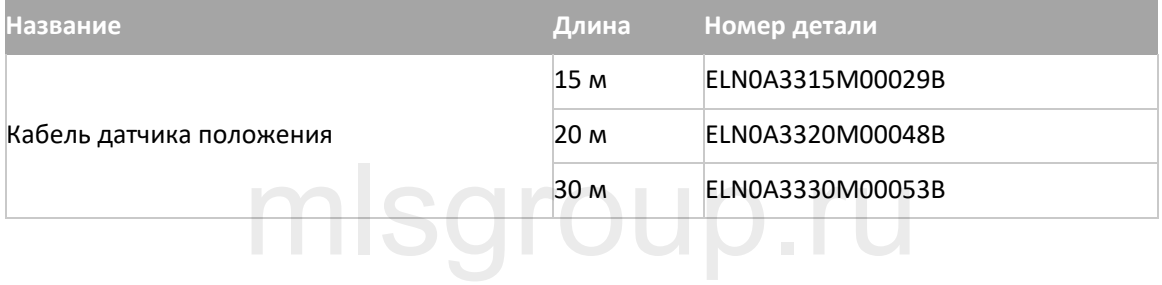

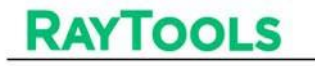

Лазерная режущая головка с функцией автофокусировки 4 кВт - Руководство по эксплуатации

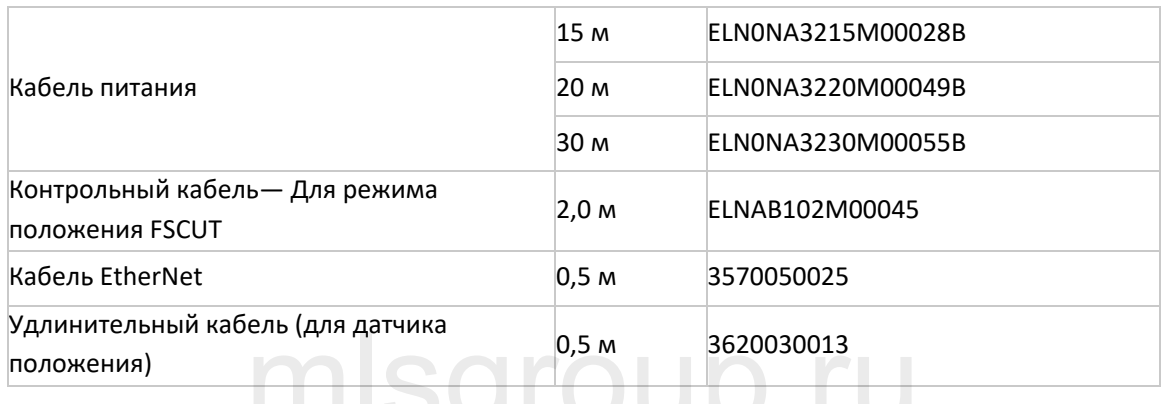

# <span id="page-29-0"></span>**6.3.6 Керамический модуль и кабель TTW**

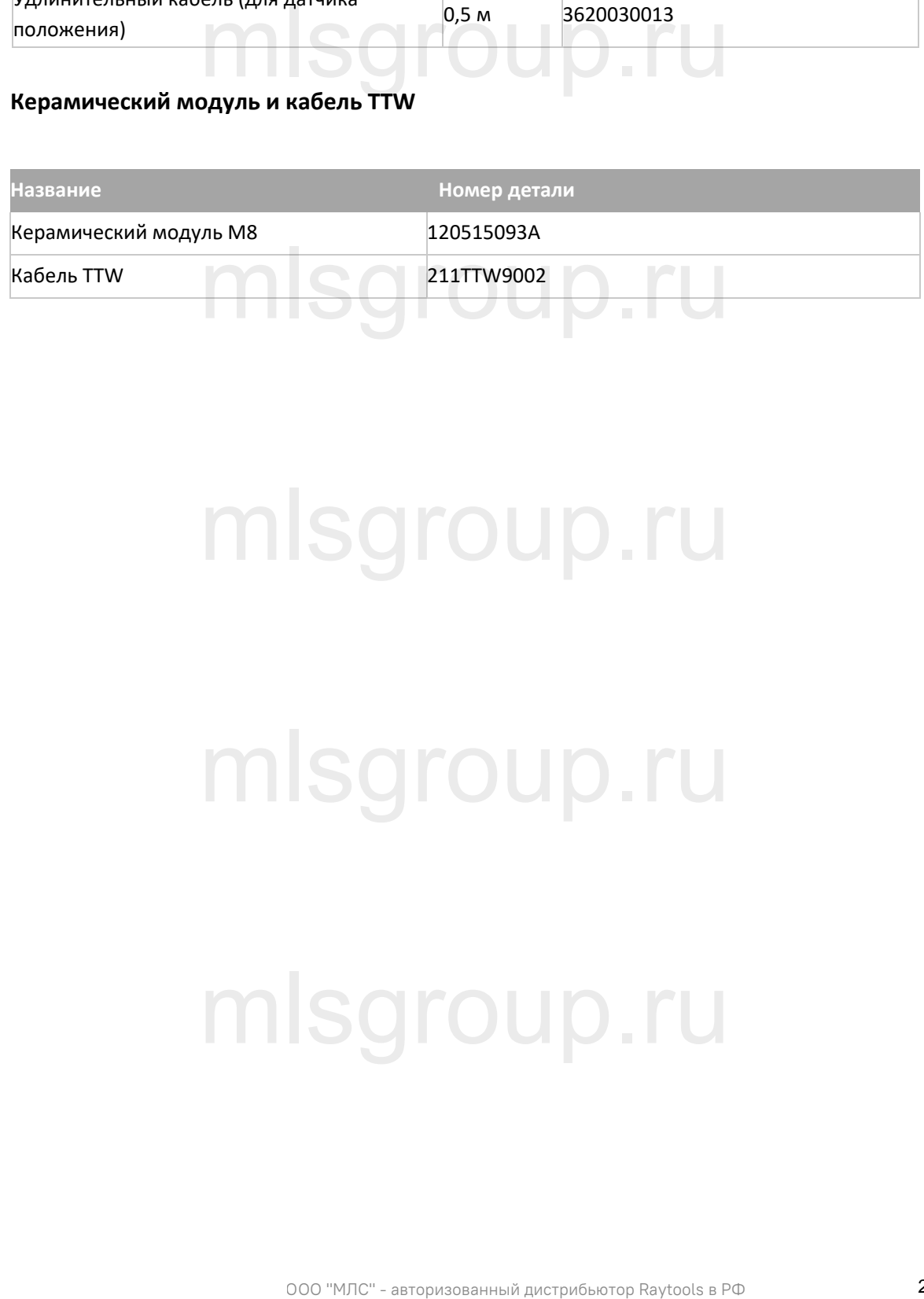

# mlsgroup.ru

mlsgroup.ru